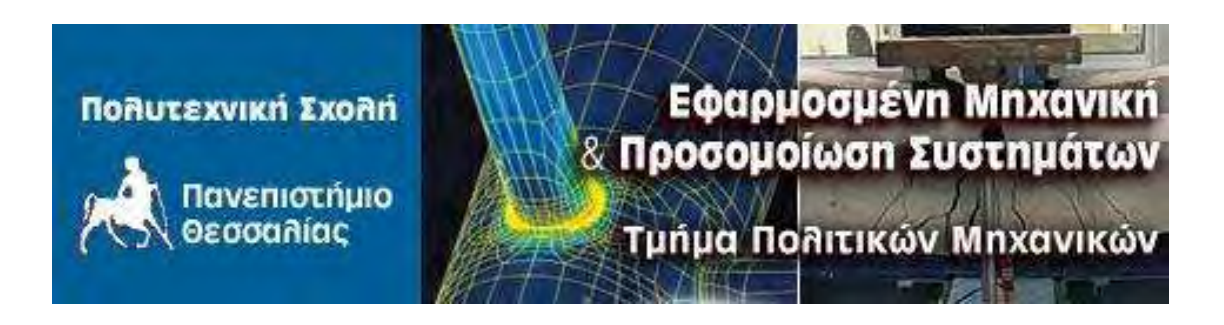

## **ΜΕΤΑΠΤΥΧΙΑΚΗ ΔΙΑΤΡΙΒΗ**

# *Δυναμική συμπεριφορά του ταλαντωτή Duffing μέσω εξειδικευμένου λογισμικού*

## **Λεωνίδας Λημνιός Πολιτικός Μηχανικός Π.Θ.**

## **Επιβλέπων: Δ. Σοφιανόπουλος Επίκουρος Καθηγητής Π.Θ.**

**Βόλος, Ιούνιος 2010**

### ΣΚΟΠΟΣ ΚΑΙ ΑΝΤΙΚΕΙΜΕΝΟ

Η παρούσα Μεταπτυχιακή Διατριβή πραγματεύεται τη χρήση εξειδικευμένου λογισμικού για την επίλυση της διαφορικής εξίσωσης κίνησης του ταλαντωτή του *Duffing* και την παραγωγή ορισμένων αποτελεσμάτων υπό μορφή γραφημάτων, που αφορούν τη δυναμική του απόκριση.

Αναλυτικότερα, μετά από μια γενική αναφορά περί της εξίσωσης *Duffing*, η οποία περιέχεται στο Κεφάλαιο 1, περιγράφονται στο Κεφάλαιο 2 τα σπουδαιότερα χαρακτηριστικά του ως άνω λογισμικού, ήτοι του εμπορικού πακέτου *Mathematica* (σε ότι αφορά την αριθμητική επίλυση διαφορικών εξισώσεων) και του ελεύθερου (freeware) προγράμματος *Dynamics Solver*, το οποίο οφείλεται στον Καθηγητή του Τμήματος Θεωρητικής Φυσικής και Ιστορίας των Επιστημών του Πανεπιστήμιου της Χώρας των Βάσκων, που εδρεύει στο Μπιλμάο της Ισπανίας.

Στη συνέχεια, στο Κεφάλαιο 3, παρατίθενται ορισμένες εφαρμογές του *Mathematica*, με πλήρη κώδικα και αποτελέσματα, που σχετίζονται με χαρακτηριστικές περιπτώσεις του ταλαντωτή του *Duffing*, έτσι ώστε να καταδειχτούν κάποιες από τις πολλές ιδιότητες του. Αντίστοιχα, στο Κεφάλαιο 4 παρουσιάζονται αποτελέσματα επίλυσης προβλημάτων του εν λόγω ταλαντωτή μέσω του *Dynamics Solver*, με έμφαση στη χαοτική δυναμική του υπό μορφή ευαίσθητης εξάρτησης από αρχικές συνθήκες και χαοτικών ελκτών – απεικονίσεων Poincare. Ακολουθούν συμπεράσματα και προτάσεις καθώς και η απολύτως ενδεικτική βιβιλιογραφία, στην οποία στηρίχθηκε η παρούσα Διατριβή.

Institutional Repository - Library & Information Centre - University of Thessaly 08/06/2024 06:27:06 EEST - 18.227.26.217

## *Περιεχόμενα:*

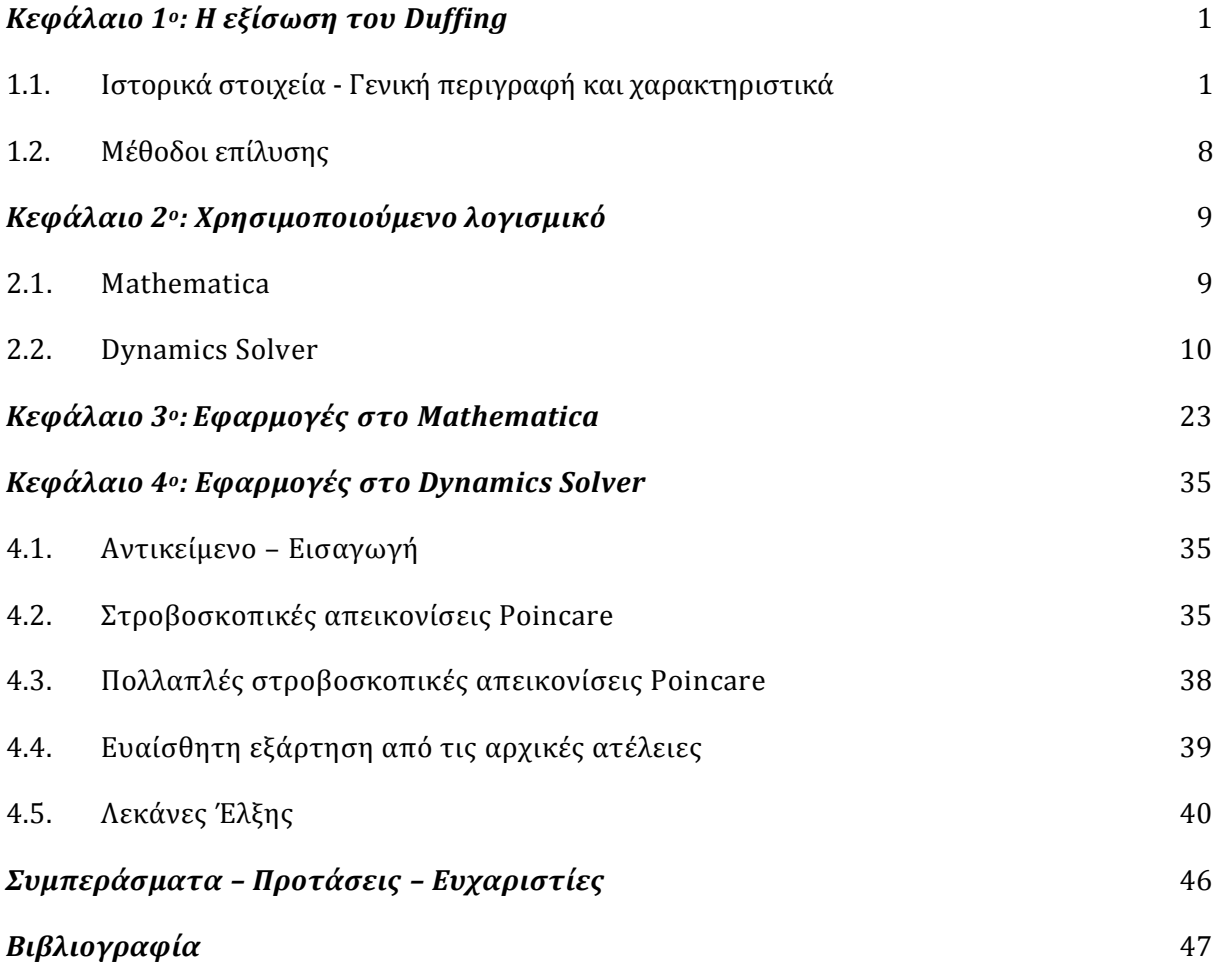

## <u>ΚΕΦΑΛΑΙΟ 1<sup>0</sup>: Η ΕΞΙΣΩΣΗ ΤΟΥ DUFFING</u>

#### *1.1. Ιστορικά στοιχεία - Γενική περιγραφή και χαρακτηριστικά*

 Εκκινώντας από τον Γερμανό ερευνητή G. Duffing, που πρώτος μελέτησε τη σχετική εξίσωση to 1918[1], το όνομα της οποίας οφείλεται σε αυτόν, και με εμφατική αναφορά στις εργασίες του Ueda<sup>[2,3]</sup>, ο οποίος εμβάθυνε στην ανάλυση της χαοτικής της συμπεριφοράς, η εν λόγω εξίσωση – η οποία περιγράφεται παρακάτω – έχει απασχολήσει τεράστιο αριθμό εργασιών και συνεχίζει να αποτελεί πεδίο ευρείας επιστημονικής έρευνας. Τη στιγμή της συγγραφής αυτής της Διατριβής, υπάρχουν πάνω από 2000 δημοσιεύσεις σε διεθνή έγκριτα περιοδικά με θέμα την εξίσωση του Duffing, ενώ σε πολύ σημαντικά βιβλία περί την Μη Γραμμική Δυναμική έχουν αφιερωθεί ολόκληρα Κεφάλαια<sup>[4-7]</sup>. Θα ήταν αφελές κατά συνέπεια η βιβλιογραφία που περιέχεται στο τέλος της παρούσας ως Παράρτημα να περιείχε έστω και τις σημαντικότερες των ως άνω δημοσιεύσεων, και για το λόγο αυτό οι εκεί αναφορές είναι απόλυτα ενδεικτικές.

Η πλέον γενική μορφή εξαναγκασμένης ταλάντωσης της εξίσωσης του Duffing έχει ως εξής:

$$
\ddot{x} + \delta \dot{x} + (\beta x^3 \pm \omega_0^2 x) = \gamma \cos(\omega t + \phi)
$$
 (1.1a)

ενώ μια άλλη επίσης ευρέως απαντώμενη μορφή της είναι η ακόλουθη:

 $\ddot{x} + \delta \dot{x} + \beta x + a x^3 = \gamma \cos(\omega t)$  (1.1 $\beta$ )

Ο επονομαζόμενος και εξαναγκασμένος *ταλαντωτής του Duffing* με απόσβεση *δ*, λόγω της έντονα μη γραμμικής φύσης του, μπορεί να επιδείξει μια μεγάλη γκάμα δυναμικών συμπεριφορών, όπως π.χ. *οριακούς κύκλους* και *χάος*. Ειδικά, όταν η περιοδική εξωτερική δύναμη διέγερσης (εξαναγκασμού) είναι μεγάλη, τότε έχει καταδειχθεί ότι εμφανίζεται χαοτική συμπεριφορά, υπάρχει έντονη εξάρτηση από τις αρχικές συνθήκες και το σύστημα στο χώρο φάσης επιδεικνύει *παράξενο έλκτη* (strange attractor) και η αντίστοιχη *απεικόνιση Poincaré*  είναι μια πολύπλοκη καμπύλη, και κατ' ουσίαν ένα *μορφοκλασματικό σύνολο* (fractal). Ανάλογα με την επιλογή των σχετικών παραμέτρων, η εξίσωση αυτή μπορεί να λάβει έναν αριθμό *ειδικών μορφών.* Για παράδειγμα, για μηδενική απόσβεση και χωρίς εξαναγκασμό (*δ = γ = 0*), και κάνοντας χρήση του θετικού προσήμου, η ως άνω εξίσωση (1.1α) λαμβάνει τη μορφή:

$$
\ddot{x} + \omega_0^2 + \beta x^3 = 0 \tag{1.2}
$$

που μπορεί να παρουσιάσει *χαοτική συμπεριφορά*.

Αναφορικά δε με τη 2η έκφραση της Δ.Ε. του Duffing (1.1β) ισχύει ότι για  $\beta > 0$  η εξίσωση αναπαριστά έναν εξαναγκασμένο ταλαντωτή με ένα ελατήριο, του οποίου η δύναμη επαναφοράς γράφεται ως *F = -βx – αx*, σύμφωνα με το Σχήμα 1.1. Όταν *α* > 0 το ελατήριο καλείται «σκληρό» ενώ για *α* < 0 καλείται «μαλακό» (η ερμηνεία πάντως αυτή ισχύει για μικρές τιμές του x). Στη τελευταία περίπτωση οι καμπύλες επιπέδου φάσης είναι *κλειστές*.

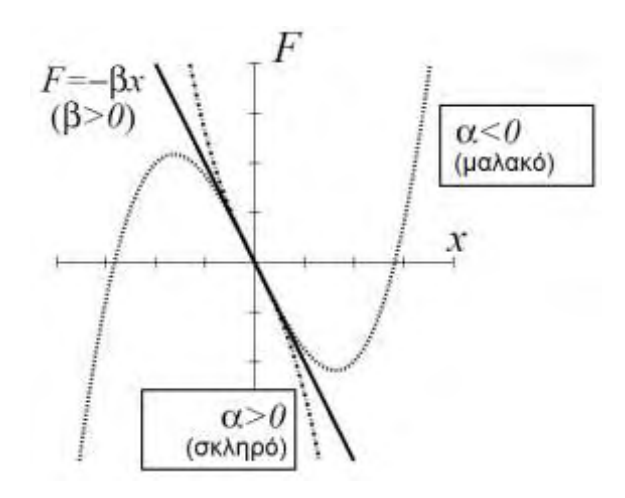

*Σχήμα 1.1 . Δύναμη επαναφοράς ελατηρίου στον ταλαντωτή του Duffing* 

Στην περίπτωση που *β* < 0, με βάση και πάλι την έκφραση (1.1β), ο ταλαντωτής του Duffing περιγράφει τη δυναμική μιας σημειακής μάζας σε ένα δυναμικό διπλής λεκάνης πηγαδιού (double well potential), σε αντίθεση με την απλή λεκάνη της περίπτωσης *β* > 0, σύμφωνα με την αναπαράσταση του Σχήματος 1.2, και θεωρείται ως *μοντέλο μιας περιοδικά εξαναγκασμένης χαλύβδινης δοκού,* που έλκεται συγχρόνως από δύο μαγνήτες, σύμφωνα με το Σχήμα 1.3 και το οποίο παρουσιάζει *χαοτική συμπεριφορά*.

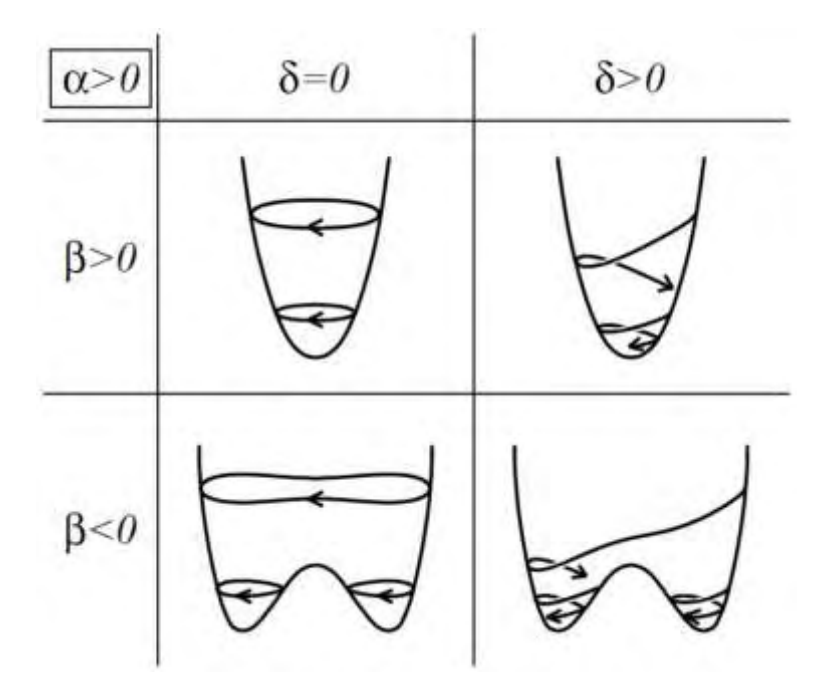

*Σχήμα 1.2 . Λεκάνες έλξης του ταλαντωτή του Duffing και αναπαράσταση τροχιών*

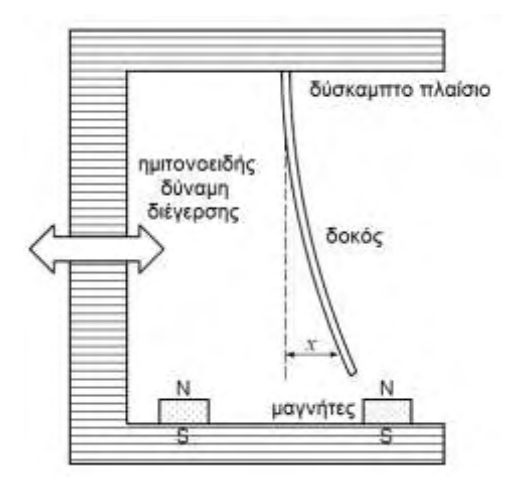

*Σχήμα 1.3 . Μοντέλο του ταλαντωτή του Duffing* 

Αν ληφθεί στην (1.1α)  $\beta = 1$ ,  $\omega_0 = 1$ , και μηδενιστεί η διαφορά φάσης  $\phi = 0$  με χρήση αρνητικού προσήμου, η εξίσωση μεταπίπτει στην ακόλουθη μορφή:

$$
\ddot{x} + \delta \dot{x} + (x^3 - x) = \gamma \cos(\omega t) \tag{1.3}
$$

η οποία μπορεί να γραφεί σαν ένα σύστημα συνήθων διαφορικών εξισώσεων 1ης τάξης (διανυσματικό πεδίο 2ης τάξης)

$$
\dot{x} = y \n\dot{y} = x - x^3 - \delta y + \gamma \cos(\omega t)
$$
\n(1.4)

Η ανωτέρω, για τη μη εξαναγκασμένη περίπτωση, καταλήγει σε

$$
\dot{x} = y \n\dot{y} = x - x^3 - \delta y
$$
\n(1.5)

Τα σημεία ισορροπία του παραπάνω διανυσματικού πεδίου είναι

$$
\dot{x} = y = 0 \tag{1.6}
$$

οπότε  $y = 0$  και  $\dot{y} = x - x^3 - \delta y = x(1 - x^2)$ , που σημαίνει ότι  $x = 0, \pm 1$ . Τα σημεία ισορροπίας είναι συνεπώς (-1, 0), (0, 0 ) και (1, 0). Η τοπική τους ευστάθεια προσδιορίζεται μέσω γραμμικοποίησης. Παραγωγίζοντας ως προς *t* λαμβάνουμε:

$$
\ddot{x} = \dot{y} = x - x^3 - \delta y
$$
  
\n
$$
\ddot{y} = (1 - 3x^2)\dot{x} - \delta \dot{y}
$$
\n(1.7)

που σε *μητρωϊκή* μορφή γράφεται ως:

$$
\begin{bmatrix} \ddot{x} \\ \ddot{y} \end{bmatrix} = \begin{bmatrix} 0 & 1 \\ 1 - 3x^2 & -\delta \end{bmatrix} \begin{bmatrix} \dot{x} \\ \dot{y} \end{bmatrix}
$$
\n(1.8)

Μελετώντας την τοπική ευστάθεια του σημείου (0,0), οι ιδιοτιμές υπολογίζονται σύμφωνα κατά τα γνωστά:

$$
\begin{vmatrix} 0 - \lambda & 1 \\ 1 & -\delta - \lambda \end{vmatrix} = \lambda(\lambda + \delta) - 1 = \lambda^2 + \lambda\delta - 1 = 0
$$
 (1.9)

οι ρίζες της οποίας ισούνται με

$$
\lambda_{\pm}^{(0,0)} = \frac{1}{2} \left( -\delta \pm \sqrt{\delta^2 + 4} \right) \tag{1.10}
$$

Καθόσον δ<sup>2</sup>  $\geq$  0, οι ιδιοτιμές αυτές είναι *πραγματικές*, και επειδή ισχύει επίσης ότι

$$
\sqrt{\delta^2 + 4} > |\delta| \tag{1.11}
$$

θα υπάρχει πάντοτε μια θετική ιδιοτιμή, οπότε το σημείο ισορροπίας (0, 0) είναι τοπικά *ασταθές*. Αν εξεταστεί η ευστάθεια των υπόλοιπων δύο σημείων ισορροπίας (+1,0), η χαρακτηριστική εξίσωση είναι:

$$
\begin{vmatrix} 0 - \lambda & 1 \\ -2 & -\delta - \lambda \end{vmatrix} = \lambda(\lambda + \delta) + 2 = \lambda^2 + \lambda\delta + 2 = 0
$$
 (1.12)

με ρίζες

$$
\lambda_{\pm}^{(\pm 1,0)} = \frac{1}{2} \left( -\delta \pm \sqrt{\delta^2 - 8} \right) \tag{1.13}
$$

Για δ > 0 το πραγματικό μέρος είναι αρνητικό, οπότε το σημείο είναι *ασυμπτωτικά ευσταθές*. Αν δ = 0, τότε  $\lambda^{(\pm 1,0)}_{+} = \pm i \sqrt{2}$ , οπότε το σημείο είναι *γραμμικά ευσταθές*. Όμως, αν  $(-2\sqrt{2}, 0)$  το ριζικό παράγει φανταστικό μέρος, ενώ το πραγματικό μέρος είναι θετικό, οπότε τι σημείο είναι *ασταθές*. Αν  $\delta = -2\sqrt{2}$  τότε  $\lambda^{(\pm1,0)}_{+} = \sqrt{2}$  και άρα το σημείο είναι *ασταθές,* ενώ αν  $\delta < -2\sqrt{2}$  τότε  $|\delta| < \sqrt{\delta^2 - 8}$ , αμφότερες οι ρίζες είναι θετικές και το σημείο εκ νέου *ασταθές.* Μια γενική ποιοτική εικόνα των τροχιών στο επίπεδο φάσης παρατίθεται γραφικά στο Σχήμα 1.4 .

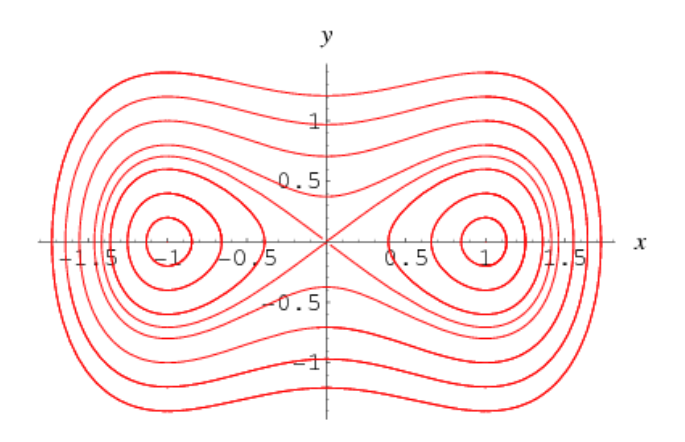

*Σχήμα 1.4 . Πορτραίτο επιπέδου φάσης του μη εξαναγκασμένου ταλαντωτή Duffing χωρίς απόσβεση*

Ενδιαφέρον παρουσιάζει η ειδική περίπτωση όπου  $\delta = 0$  χωρίς εξαναγκασμό, που διέπεται από το διανυσματικό πεδίο

$$
\begin{cases} \n\dot{x} = y \\
\dot{y} = x - x^3\n\end{cases} \Leftrightarrow \n\dot{x} = \dot{y} = x - x^3 \Rightarrow \n\dot{x}\dot{x} - \dot{x}x + \dot{x}x^3 = 0
$$
\n(1.14)

που μπορεί να γραφεί ως

$$
\frac{d}{dt}\left(\frac{1}{2}\dot{x}^2 - \frac{1}{2}x^2 + \frac{1}{4}x^4\right) = 0\tag{1.15}
$$

γεγονός που ισοδυναμεί με την ύπαρξη ενός *αμετάβλητου της κίνησης h*, ίσου με

$$
h \equiv \frac{1}{2}\dot{x}^2 - \frac{1}{2}x^2 + \frac{1}{4}x^4
$$
 (1.16)

Λύνοντας ως προς  $\dot{x}^2$  λαμβάνουμε

$$
\dot{x}^2 = \left(\frac{dx}{dt}\right)^2 = 2h + x^2 - \frac{1}{2}x^4 \implies t = \int dt = \int \frac{dx}{\sqrt{2h + x^2 - \frac{1}{2}x^4}}\tag{1.17}
$$

Σημειωτέον ότι το αμετάβλητο της κίνησης ικανοποιεί τις σχέσεις:

$$
\begin{aligned}\n\dot{x} &= \frac{\partial h}{\partial x} = \frac{\partial h}{\partial y}, \\
\frac{\partial h}{\partial x} &= -x - x^3 = -\dot{y}\n\end{aligned}
$$
\n(1.18)

οπότε οι εξισώσεις κίνησης του ταλαντωτή του Duffing δίδονται από το *Χαμιλτονιανό σύστημα*:

$$
\begin{aligned}\n\dot{x} &= \frac{\partial h}{\partial y} \\
\dot{y} &= -\frac{\partial h}{\partial x}\n\end{aligned}
$$
\n(1.19)

Σε περίπτωση *ασθενούς εξωτερικής περιοδικής διέγερσης* (weakly forced system) υπάρχει πιθανότητα εμφάνισης μη *γραμμικού συντονισμού*. Εκτελώντας τους μετασχηματισμούς  $\beta = \omega_0^2$ ,  $\alpha \to \varepsilon \alpha$ ,  $\gamma \to \varepsilon \gamma$ ,  $\delta \to \varepsilon \delta$  στην εξίσωση (1.1β) λαμβάνουμε:

$$
\ddot{x} + \omega_0^2 x = \varepsilon(-\delta \dot{x} - a x^3 + \gamma \cos \omega t) \tag{1.20}
$$

Καθόσον  $\beta = \omega_0^2 > 0$ , η εξίσωση (1.20) περιγράφει την απόκριση ενός ασθενώς μη γραμμικού ελατηρίου υπό ασθενή περιοδική εξωτερική διέγερση. Σε ότι ακολουθεί, θα αναζητηθεί μια *σχεδόν ημιτονοειδής λύση* . Κατ' αρχή, εισάγεται ο μετασχηματισμός του *van der Pol*:

$$
u = x \cos \omega t - \frac{\dot{x}}{\omega} \sin \omega t
$$
  
\n
$$
v = -x \sin \omega t - \frac{\dot{x}}{\omega} \cos \omega t
$$
 (1.21)

όπου το επίπεδο *(u, v)*, καλούμενο και επίπεδο van der Pol, περιστρέφεται δεξιόστροφα περί το επίπεδο  $\left(x, \frac{x}{x}\right)$  $\frac{x}{\omega}$ ), όπως φαίνεται στο Σχήμα 1.5. Στο επίπεδο αυτό, ημιτονοειδείς λύσεις του  $\left(x, \frac{\dot{x}}{\cdot}\right)$ συχνότητας *ω* αναπαρίστανται ως *σημεία ισορροπίας*.

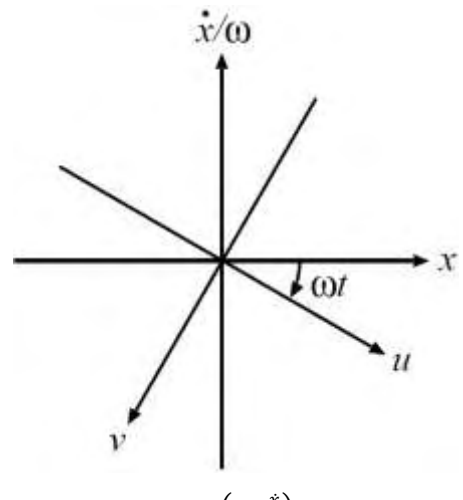

*Σχήμα 1.5 . Επίπεδα και van der Pol*

Παραγωγίζοντας τις εξισώσεις (1.21) και αντικαθιστώντας στο προϊόν της παραγώγισης τόσο την εξίσωση  $(1.20)$  όσο και την έκφραση  $\omega^2 - \omega_0^2 \equiv \varepsilon \Omega$  καταλήγουμε σε:

$$
\dot{u} = \frac{\varepsilon}{\omega} \left[ \frac{-\Omega(u\cos\omega t - v\sin\omega t) - \omega\delta(u\sin\omega t + v\cos\omega t)}{+\alpha(u\cos\omega t - v\sin\omega t)^3 - \gamma\cos\omega t} \right] \sin\omega t \tag{1.22}
$$

$$
\dot{v} = \frac{\varepsilon}{\omega} \left[ \frac{-\Omega (u \cos \omega t - v \sin \omega t) - \omega \delta (u \sin \omega t + v \cos \omega t)}{+\alpha (u \cos \omega t - v \sin \omega t)^3 - \gamma \cos \omega t} \right] \cos \omega t \tag{1.23}
$$

Μεσοσταθμίζοντας (averaging) τις εξισώσεις αυτές περί την περίοδο  $2\pi/_{\omega}$  λαμβάνουμε:

$$
\dot{u} = \frac{\varepsilon}{2\omega} \left[ -\omega \delta u + \Omega v - \frac{3}{4} \alpha (u^2 + v^2) v \right]
$$
\n(1.24)

$$
\dot{v} = \frac{\varepsilon}{2\omega} \left[ -\Omega u - \omega \delta v + \frac{3}{4} \alpha (u^2 + v^2) u - \gamma \right]
$$
\n(1.25)

που σε πολικές συντεταγμένες  $r = \sqrt{u^2 + v^2}$ ,  $\phi = \arctan(v/u)$  γράφονται ως:

$$
\dot{r} = \frac{\varepsilon}{2\omega} \left( -\omega \delta r - \gamma \sin \phi \right) \tag{1.26}
$$

$$
r\dot{\phi} = \frac{\varepsilon}{2\omega} \left( -\Omega r + \frac{3}{4} a r^3 - \gamma \cos \phi \right)
$$
 (1.27)

Βρίσκοντας τα σημεία ισορροπίας του διανυσματικού πεδίου των (1.26) και (1.27), μπορεί κανείς να αναλύσει τη συμπεριφορά του υπό ασθενή διέγερση. Όπως φαίνεται στο Σχήμα 1.6, η συνάρτηση απόκρισης συχνοτήτων επιδεικνύει αιχμή (peak) για *α = 0*, που αντιστοιχεί στον συνήθη συντονισμό για . Όταν όμως *α* ≠ 0, η αιχμή αυτή καμπυλώνεται, και πιο συγκεκριμένα για «σκληρό» ελατήριο (*α* > 0) προς τα δεξιά και για «μαλακό» ελατήριο (*α < 0*) προς τα αριστερά. Οι αναλυτικές εκφράσεις των ισορροπιών μπορούν να ευρεθούν στην εργασία των Holmes και Rand[8] .

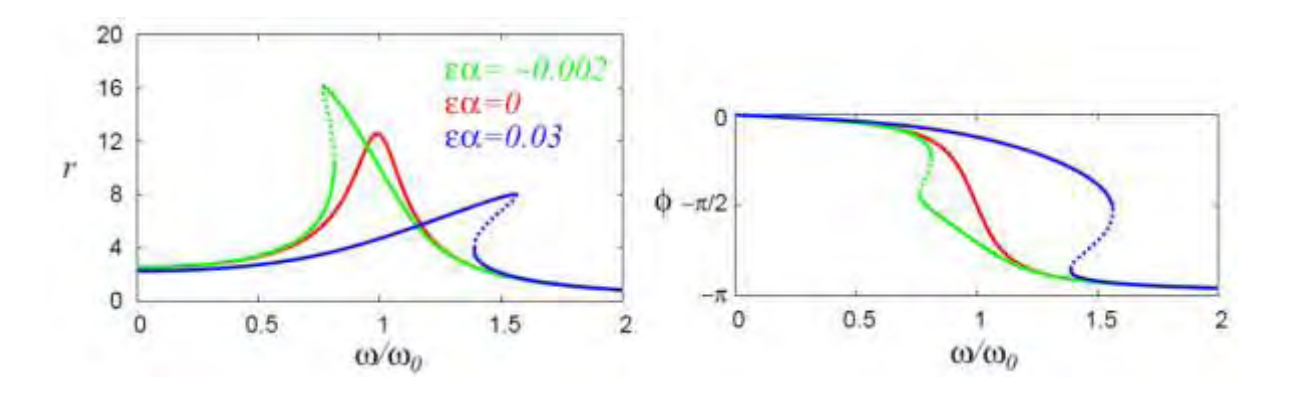

*Σχήμα 1.6 . Συνάρτηση απόκρισης συχνοτήτων της εξίσωσης του Duffing για ω<sup>0</sup> = 1, εδ=0.2 και εγ = 2.5*

Κάνοντας χρήση της περιστροφής του επιπέδου van der Pol με συχνότητα *ω/k* και ορίζοντας ως μπορούν επίσης να αναλυθούν και οι *k* τάξης *υποαρμονικές*.

Τέλος, σε ότι αφορά τη *χαοτική συμπεριφορά* της εξίσωσης του Duffing, υπό τη μορφή (1.1β), συνήθως είναι σκόπιμο αυτή να γραφεί ως:

$$
\frac{d}{dt} \begin{pmatrix} x \\ \dot{x} \\ \psi \end{pmatrix} = \begin{pmatrix} \dot{x} \\ -\delta \dot{x} - \beta x - ax^3 + \gamma \cos \psi \\ \omega \end{pmatrix} , \quad \psi(0) = 0
$$
\n(1.28)

Το ως άνω διανυσματικό πεδίο τριών διαστάσεων μπορεί κάλλιστα να μελετηθεί με βάση τις κλασσικές μεθόδους της μη γραμμικής δυναμικής και παρουσιάζει, για ορισμένους συνδυασμούς των παραμέτρων, *ευαίσθητη εξάρτηση από αρχικές συνθήκες και έντονη χαοτική συμπεριφορά,* η οποία υπό μορφή *παράξενων ελκτών* (προϊόντων απεικονίσεων *Poincaré*), χρονοσειρών και πορτραίτων επιπέδου φάσης παρουσιάζονται ενδεικτικά στα Σχήματα 1.7 και 1.8 αντίστοιχα.

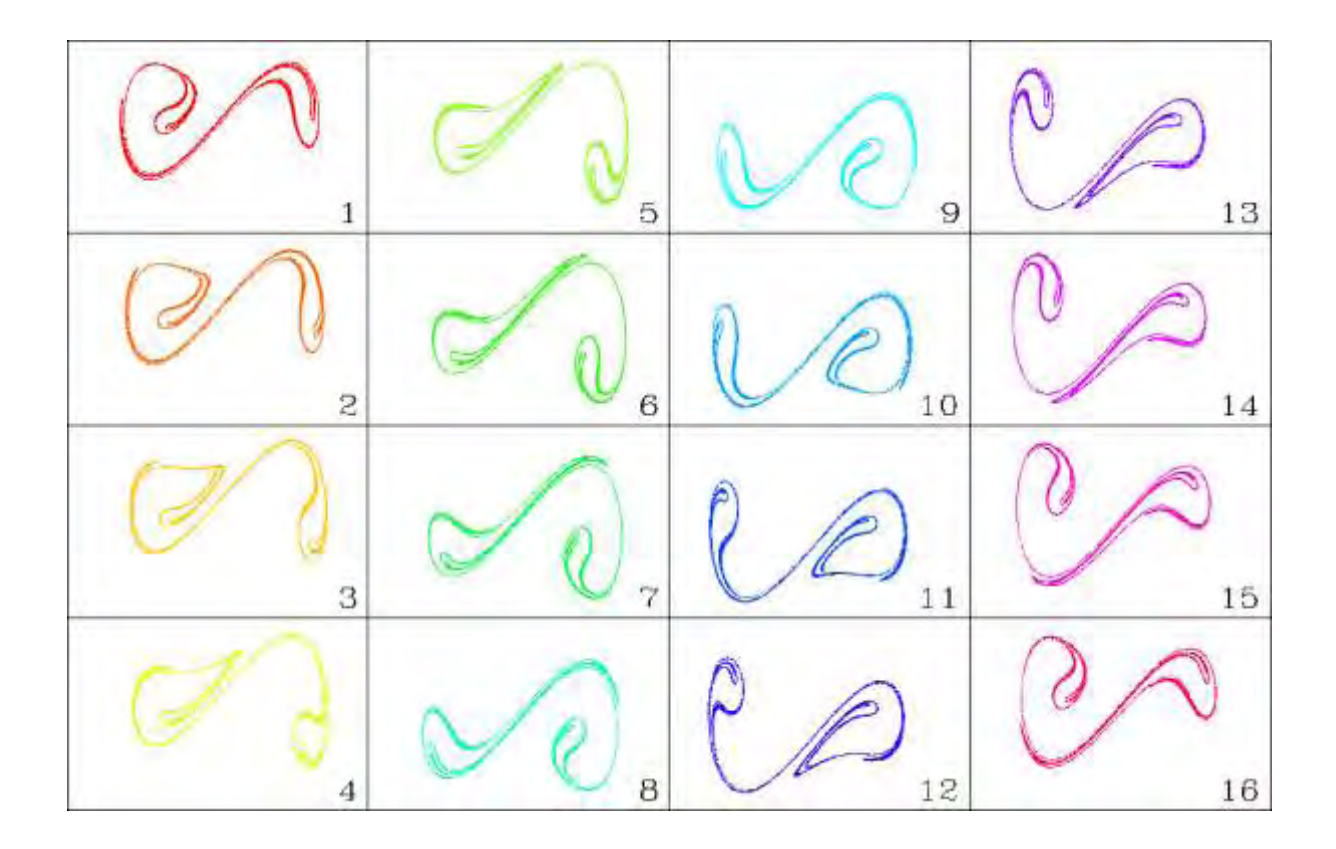

*Σχήμα 1.7 . Διάφορες μορφές παράξενων ελκτών της εξίσωσης του Duffing* 

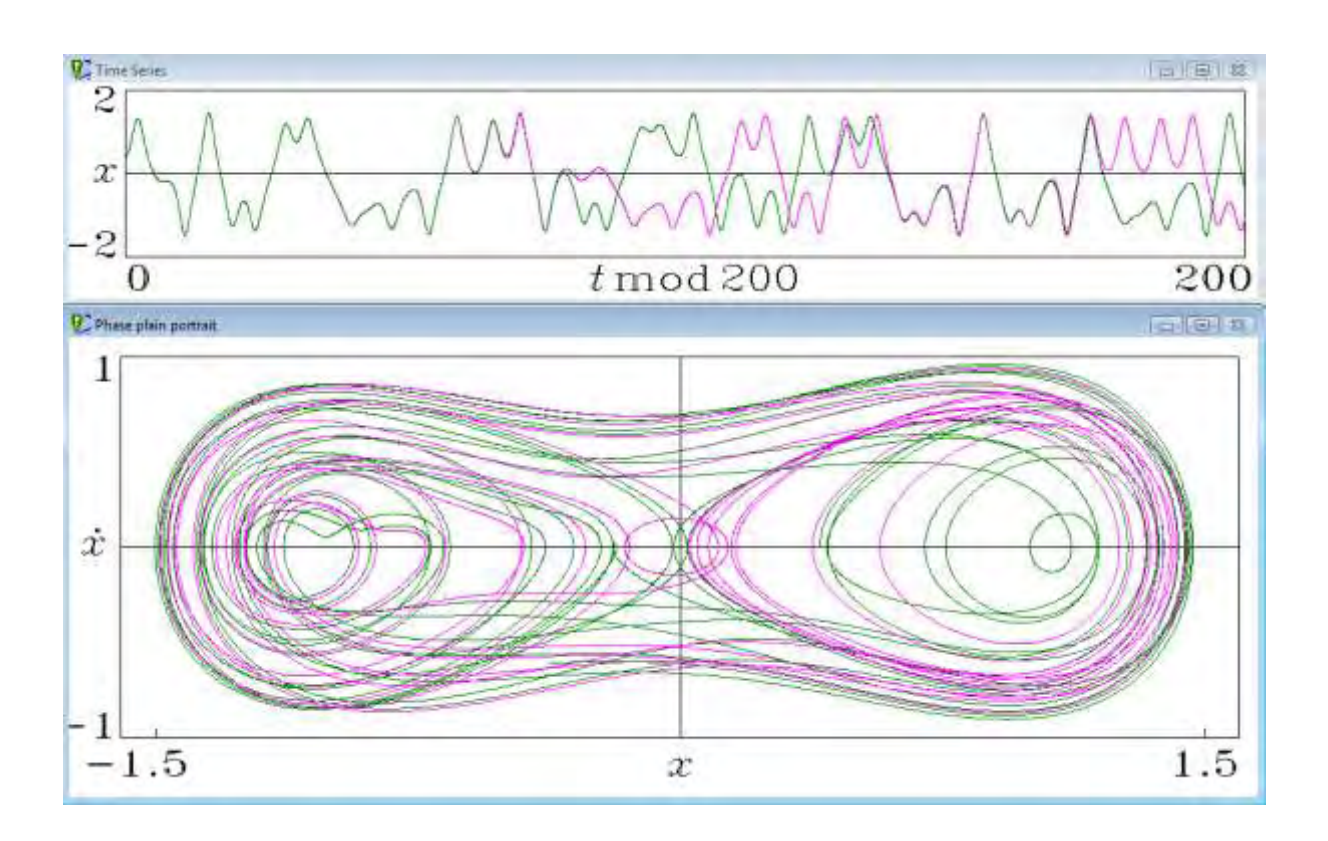

*Σχήμα 1.8 . Ευαίσθητη εξάρτηση από αρχικές συνθήκες της εξίσωσης του Duffing – χρονοσειρές και πορτραίτο επιπέδου φάσης*

#### *1.2. Μέθοδοι επίλυσης*

Γενικά η εξίσωση του Duffing δεν επιδέχεται ακριβών συμβολικών λύσεων. Πάντως, αρκετές προσεγγιστικές μέθοδοι παράγουν αξιόπιστα αποτελέσματα. Μερικές από αυτές είναι:

(α) Ανάπτυξη σε *σειρές Fourier (αρμονική ανάλυση)*.

 (β) Αν ο κυβικός όρος θεωρηθεί μικρός, το όλο σύστημα μπορεί να αντιμετωπιστεί ως ένας *διαταραγμένος* απλός αρμονικός ταλαντωτής.

(γ) Η μέθοδος *Frobenius* οδηγεί σε μια πολύπλοκη αλλά πάντως λειτουργική και εκμεταλλεύσιμη λύση.

(δ) Όλες σχεδόν οι αποδεδειγμένης ακρίβειας μέθοδοι αριθμητικής ολοκλήρωσης μπορούν να εφαρμοστούν με επιτυχία.

Στα πλαίσια της παρούσας το ενδιαφέρον θα επικεντρωθεί στη χρήση αριθμητικών μεθόδων, μέσω εξειδικευμένου λογισμικού, και πιο συγκεκριμένα του γενικού προγράμματος *Mathematica*, σε ότι αφορά επίλυση συνήθων διαφορικών εξισώσεων, και του προγράμματος *Dynamics Solver*, που έχει αναπτυχθεί για την αριθμητική επίλυση συνεχών και διακεκριμένων δυναμικών συστημάτων, σύμφωνα με τα περιεχόμενα του 2ου Κεφαλαίου.

## ΚΕΦΑΛΑΙΟ 2<sup>Ο</sup> : ΧΡΗΣΙΜΟΠΟΙΟΥΜΕΝΟ ΛΟΓΙΣΜΙΚΟ

#### *2.1. Mathematica (www.wolfram.com)*

Το πασίγνωστο μαθηματικό λογισμικό *Mathematica*, το οποίο χρησιμοποιείται ευρύτατα για την επίλυση, είτε ακριβή είτε προσεγγιστική, μιας τεράστιας γκάμας προβλημάτων πολλών επιστημών, με πολύ μεγάλες δυνατότητες συμβολικών υπολογισμών και γραφικών απεικονίσεων, περιέχει ενσωματωμένη την εντολή *DSolve*, η οποία επιλύει εκτός άλλων συνήθεις διαφορικές εξισώσεις και συστήματα αυτών (που μπορεί να είναι είτε προβλήματα αρχικών είτε συνοριακών τιμών πολλαπλών σημείων).

Η βασική σύνταξη της εντολής αυτής είναι: *[NDSolve\[](http://reference.wolfram.com/mathematica/ref/NDSolve.html){equ1, equ2,…,equi}, {x1, x2,…,xi}, {t, tmin, tmax}]*, που υπολογίζει αριθμητικά τη λύση ενός συστήματος *i* συνήθων διαφορικών εξισώσεων των συναρτήσεων *x<sup>i</sup>* με ανεξάρτητη μεταβλητή *t* στο διάστημα *tmin - tmax*. Στο σύστημα των διαφορικών εξισώσεων μπορεί να υπάρχει οποιοσδήποτε αριθμός αγνώστων συναρτήσεων *x<sup>i</sup>* , οι οποίες όμως θα πρέπει να εξαρτώνται από μια μοναδική ανεξάρτητη μεταβλητή *t*. Η εντολή αναπαριστά τις λύσεις ως αντικείμενα μορφής *[InterpolatingFunction](http://reference.wolfram.com/mathematica/ref/InterpolatingFunction.html)*, που αποτελούν προσεγγιστικές συναρτήσεις λύσεων, οι τιμές των οποίων υπολογίζονται μέσω διαδικασίας παρεμβολής, προσδίδοντας προσεγγίσεις των *x<sup>i</sup>* εντός του ως άνω διαστήματος, για την ανεξάρτητη μεταβλητή *t*. Για να υπάρξει δυνατότητα έναρξης της αριθμητικής ολοκλήρωσης, πρέπει να δοθούν στην εντολή *NDSolve* κατάλληλες αρχικές ή συνοριακές συνθήκες για τις *xi* και τις παραγώγους αυτών. Οι συνθήκες αυτές καθορίζουν τιμές των *xi[t]* και πιθανά τιμές των παραγώγων τους *xi***'[***t***]**, σε συγκεκριμένα σημεία *t*.

Τα αποτελέσματα της επίλυσης απεικονίζονται γραφικά μέσω της εντολής **Plot[Evaluate[x[t]/.%],{t,…,…}]**, όπου η εντολή **/.** δηλώνει αντικατάσταση (περισσότερες λεπτομέρειες για της μπορούν να βρεθούν στο manual του προγράμματος και τα σχετικά αρχεία βοήθειας).

Η αριθμητική ολοκλήρωση συστημάτων συνήθων διαφορικών εξισώσεων 1ης τάξης, αλλά και διαφορικών εξισώσεων οιασδήποτε τάξης (χωρίς την ανάγκη αναγωγής τους υπό μορφή διανυσματικού πεδίου) βασίζεται σε ορισμένες ευρέως αποδεκτές τεχνικές και μεθόδους, ενσωματωμένες στο *Mathematica.* Αυτές (σε όρους του προγράμματος αλλά άμεσα αναγνωρίσιμες) είναι :

**[ExplicitRungeKutta](http://reference.wolfram.com/mathematica/tutorial/NDSolveExplicitRungeKutta.html)**, **[ImplicitRungeKutta](http://reference.wolfram.com/mathematica/tutorial/NDSolveImplicitRungeKutta.html)**, **[SymplecticPartitionedRungeKutta](http://reference.wolfram.com/mathematica/tutorial/NDSolveSPRK.html)**  συνοδευόμενες από ένα ευρύτατο πεδίο μεθόδων ελέγχου, όπως

### **[Composition and Splitting,](http://reference.wolfram.com/mathematica/tutorial/NDSolveSplitting.html) [DoubleStep,](http://reference.wolfram.com/mathematica/tutorial/NDSolveDoubleStep.html) [EventLocator,](http://reference.wolfram.com/mathematica/tutorial/NDSolveEventLocator.html) [Extrapolation,](http://reference.wolfram.com/mathematica/tutorial/NDSolveExtrapolation.html) [FixedStep,](http://reference.wolfram.com/mathematica/tutorial/NDSolveFixedStep.html) [OrthogonalProjection,](http://reference.wolfram.com/mathematica/tutorial/NDSolveOrthogonalProjection.html) [Projection,](http://reference.wolfram.com/mathematica/tutorial/NDSolveProjection.html) [StiffnessSwitching](http://reference.wolfram.com/mathematica/tutorial/NDSolveStiffnessSwitching.html)**

[αλλά](javascript:toggle() και τις ακόλουθες υπομεθόδους:

### **[ExplicitEuler, ExplicitMidpoint,](http://reference.wolfram.com/mathematica/tutorial/NDSolveExtrapolation.html#1712532361) [ExplicitModifiedMidpoint,](http://reference.wolfram.com/mathematica/tutorial/NDSolveExtrapolation.html#1712532361) [LinearlyImplicitEuler,](http://reference.wolfram.com/mathematica/tutorial/NDSolveExtrapolation.html#1712532361) [LinearlyImplicitMidpoint, LinearlyImplicitModifiedMidpoint,](http://reference.wolfram.com/mathematica/tutorial/NDSolveExtrapolation.html#1712532361) [LocallyExact.](http://reference.wolfram.com/mathematica/tutorial/NDSolveLocallyExact.html)**

Σημειωτέον ότι στο διδακτικό εγχειρίδιο (tutorial) του *Mathematica* παρατίθεται και ενδεικτική εφαρμογή για την εξίσωση του Duffing, που έχει ως εξής:

```
s = NDSolve[{x'''[t] + 0.15x'[t] - x[t] + x[t]^2 = 0.3 \cos[t],In[1]:=x[0] == -1, x'[0] == 1, x, \{t, 0, 50\}]Out[1]= {{x \rightarrow Interpolating Function [{{0., 50.}}, <> ] }}
In[2]: Plot [Evaluate [x[t] /. s], {t, 0, 50}]
         1.51.00.5Out[2] =10-0.5-1.0-1<sup>+</sup>
```
The solution depends strongly on initial conditions:

```
s = NDSolve[{x'' [t] + 0.15 x [t] - x[t] + x[t] ^3 = = 0.3 Cos[t],
In[1]:=x[0] == -1, x'[0] == 1.001, x, {t, 0, 50}]Out[1]= {\{x \rightarrow InterpolatingFunction[\{\{0., 50.\}\}, \llbracket > ]\}}
In[2]:=Plot [Evaluate [x[t] / . s], {t, 0, 50}]
         1.51.00.5Out[2] =10
                           l zn
                                 40
                                       50
        -0.5-1.0
```
Υφίσταται δε μια τεράστια ποσότητα δημοσιεύσεων, εφαρμογών και εγχειριδίων – βιβλίων, που αφορούν μεθόδους, οδηγούς προγραμματισμού και εκμετάλλευσης των δυνατοτήτων του Mathematica για την επίλυση διαφορικών εξισώσεων, καθώς και μεγάλος σχετικός όγκος πληροφοριών στην ιστοσελίδα του προγράμματος ([www.wlfram.com\)](http://www.wlfram.com/).

*2.2. Dynamics Solver (tp.lc.ehu.es/jma/ds/ds.html)*

Το λογισμικό *Dynamics Solver* επιλύει αριθμητικά τόσο προβλήματα αρχικών τιμών όσο και προβλήματα συνοριακών τιμών για συνεχή και διακεκριμένα δυναμικά συστήματα:

- Συνήθεις διαφορικές εξισώσεις οποιασδήποτε τάξης
- Συστήματα συνήθων διαφορικών εξισώσεων πρώτης τάξης
- Μια μεγάλη γκάμα συναρτησιακών διαφορικών εξισώσεων και συστημάτων

 Διακεκριμένα δυναμικά συστήματα υπό μορφή επαναλαμβανόμενων απεικονίσεων (iterated maps) και επαναλήψεων (recurrences)σε οποιαδήποτε διάσταση

Επίσης, προσφέρει τη δυνατότητα σχεδίασης σύνθετων μαθηματικών εικόνων, όπως fractals, απεικονίσεις Poincáre, ιστογράμματα, διαγράμματα διακλαδώσεων, λεκάνες έλξης κλπ., που μπορούν να παρατηρηθούν υπό οποιανδήποτε γωνία, ενώ αναλύει με επιτυχία και τους σχετικούς υποχώρους. Πέραν τούτων είναι ιδιαίτερα επακτάσιμο, καθώς ο χρήστης μπορεί να προσθέσει μαθηματικές συναρτήσεις και κώδικες ολοκλήρωσης δικούς του. Διαθέτει φιλικό γραφικό περιβάλλον εργασίας, μεγάλη μνήμη, πολλές διαφορετικές μορφές εξόδου των αποτελεσμάτων, άμεση διασυνδετική διάταξη (interface) με το *Mathematica* καθώς και ικανότητα παραγωγής *animation* σε πραγματικό χρόνο.

#### *Περιβάλλον Εργασίας*

Στις επόμενες σελίδες παρουσιάζεται στις Εικόνες 1 – 9, το βασικό περιβάλλον εργασίας του προγράμματος υπό μορφή εικόνων, για περισσότερη εποπτεία, ενώ στη συνέχεια σχολιάζονται με λεπτομέρεια ορισμένες λειτουργίες του, που αφορούν τις ενσωματωμένες μεθόδους ολοκλήρωσης, τη δυνατότητα παραγωγής διαγραμμάτων χρονοσειρών και πορτραίτων επιπέδου φάσης, με έμφαση στην ενδιάμεση αναπαραγωγή αποτελεσμάτων χωρίς να χρειάζεται επανεκκίνηση της ολοκλήρωσης, την πολυπαραμετρικότητα του, τη δυνατότητα παρουσίας στο ίδιο διάγραμμα πολλαπλών αποτελεσμάτων για διάφορες αρχικές συνθήκες κλπ.

Για πιο αναλυτικές πληροφορίες ο ενδιαφερόμενος μπορεί να ανατρέξει στο εκπαιδευτικό βοήθημα του προγράμματος, το οποίο διατίθεται είτε απ' ευθείας στο διαδίκτυο [\(http://tp.lc.ehu.es/jma/ds/tutorial.html](http://tp.lc.ehu.es/jma/ds/tutorial.html)) είτε σε ηλεκτρονική μορφή.

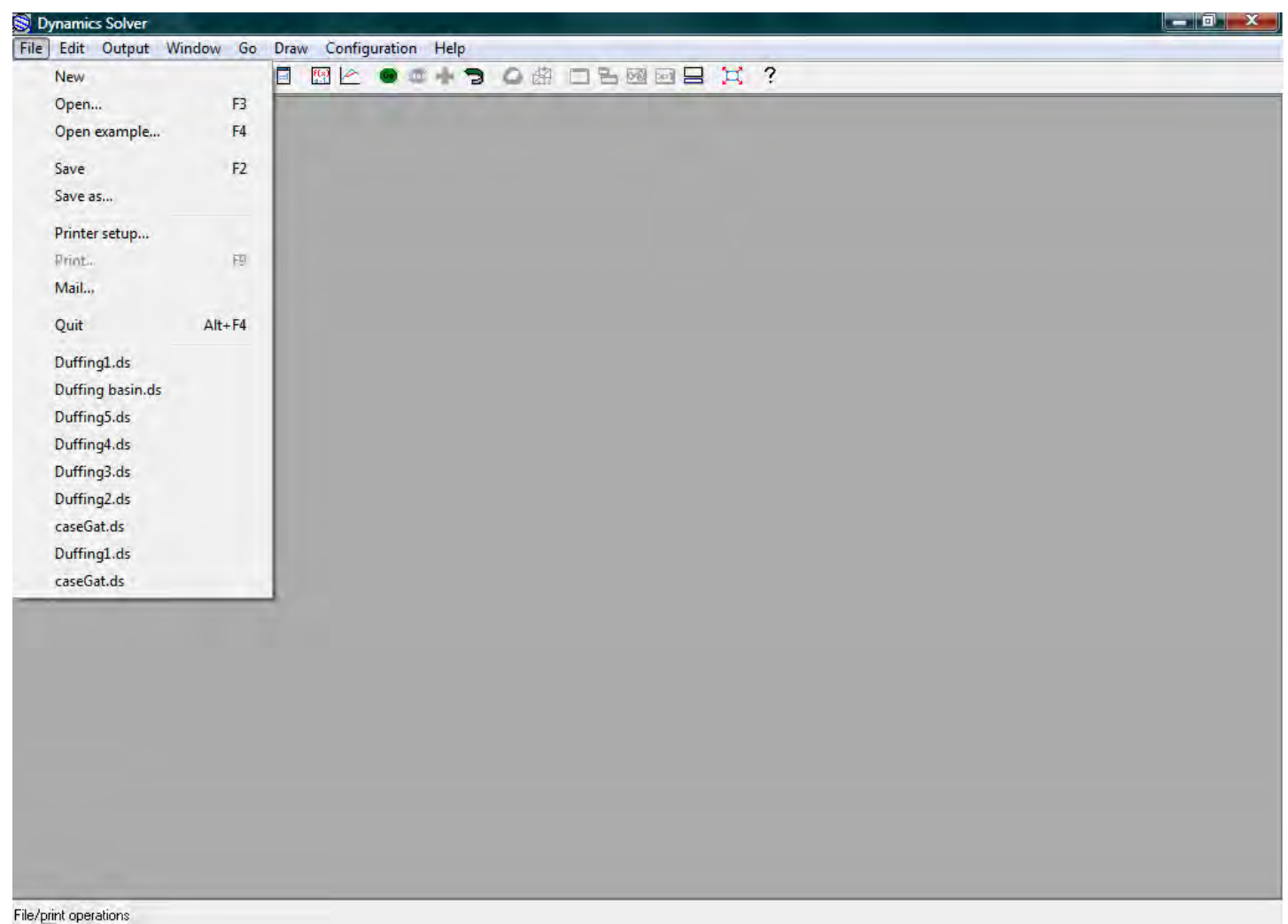

*Εικόνα 1. Πρώτο απόσπασμα από το user interface του προγράμματος Dynamics Solver* 

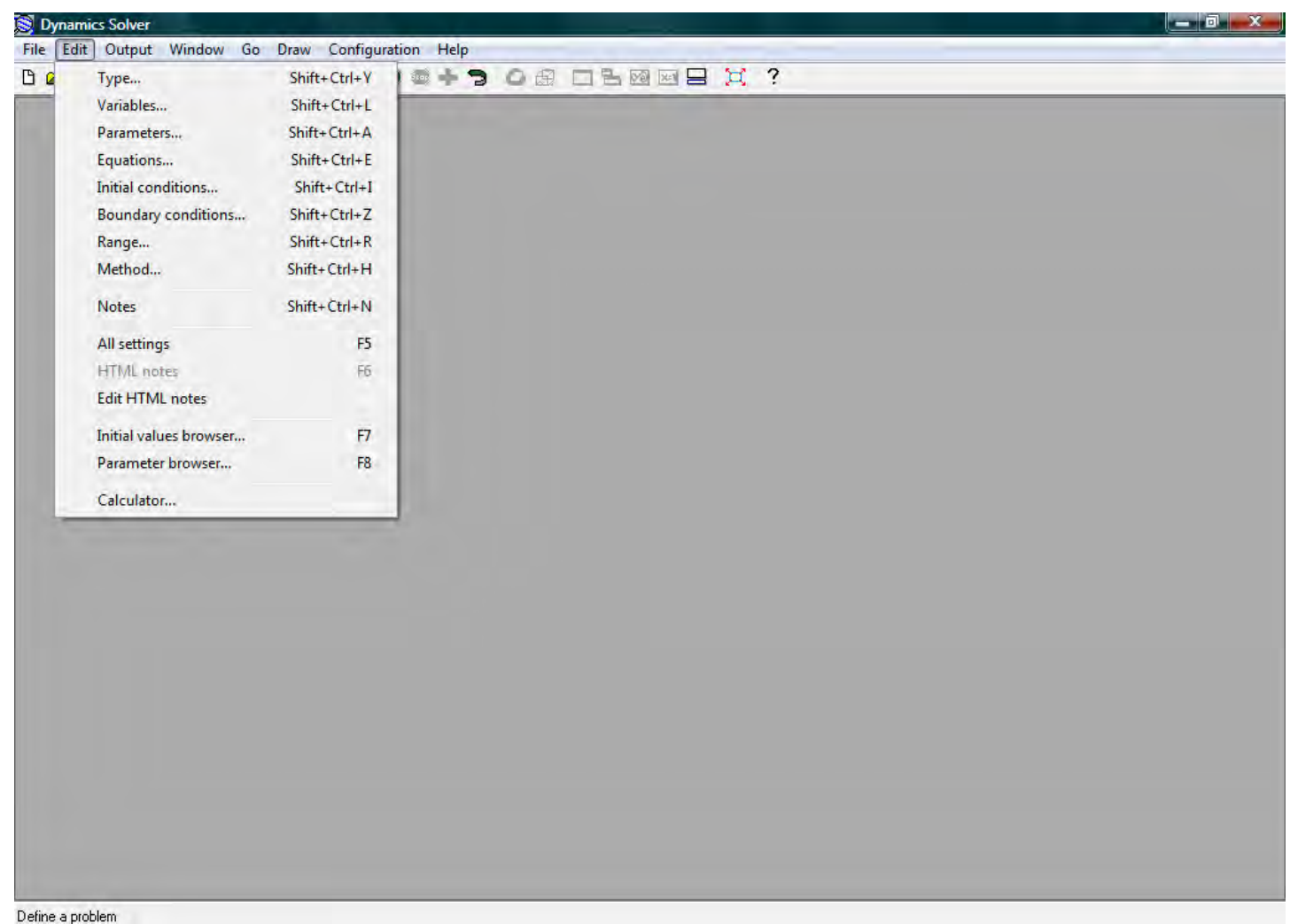

*Εικόνα 2. Δεύτερο απόσπασμα από το user interface του προγράμματος Dynamics Solver* 

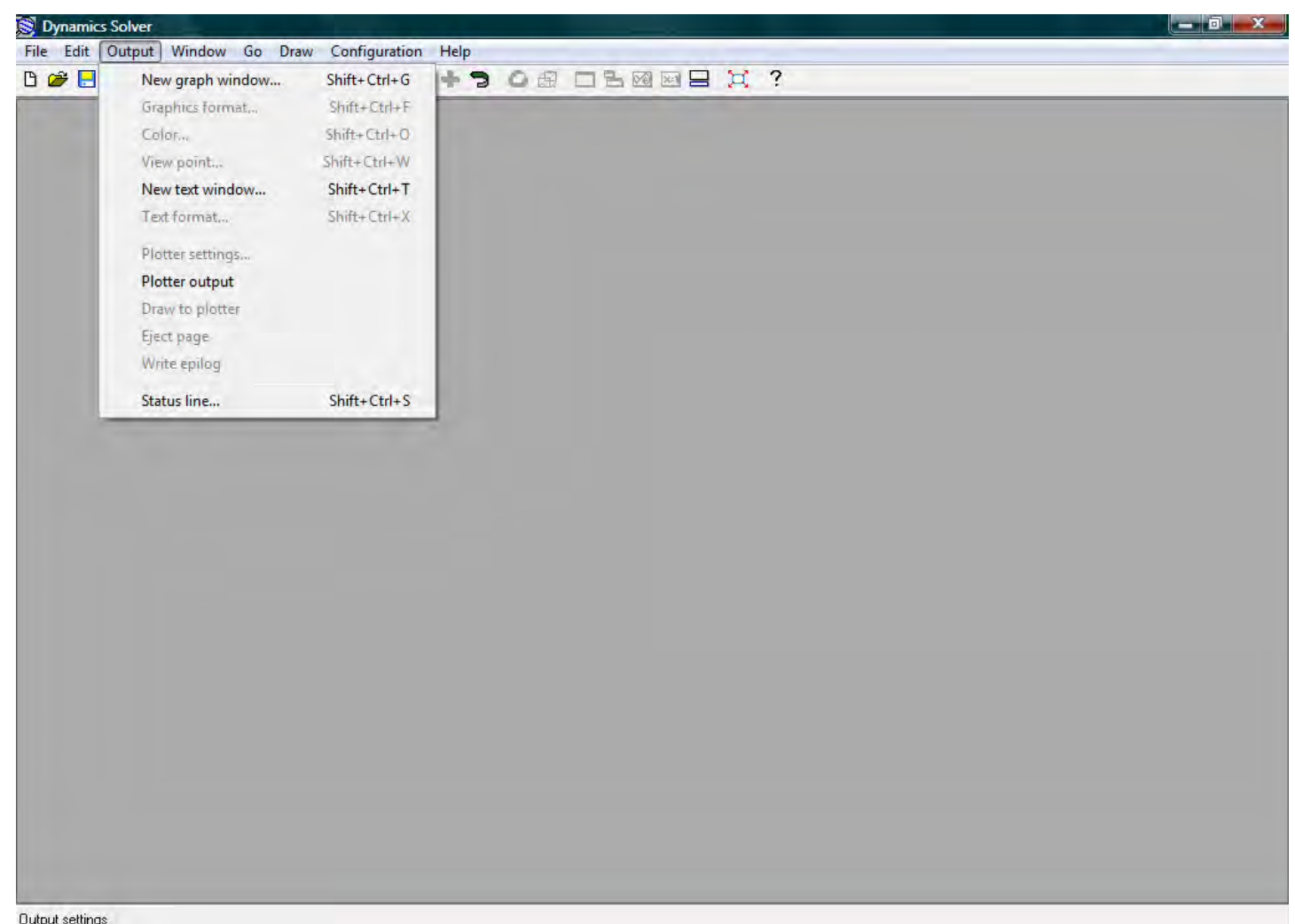

*Εικόνα 3. Τρίτο απόσπασμα από το user interface του προγράμματος Dynamics Solver* 

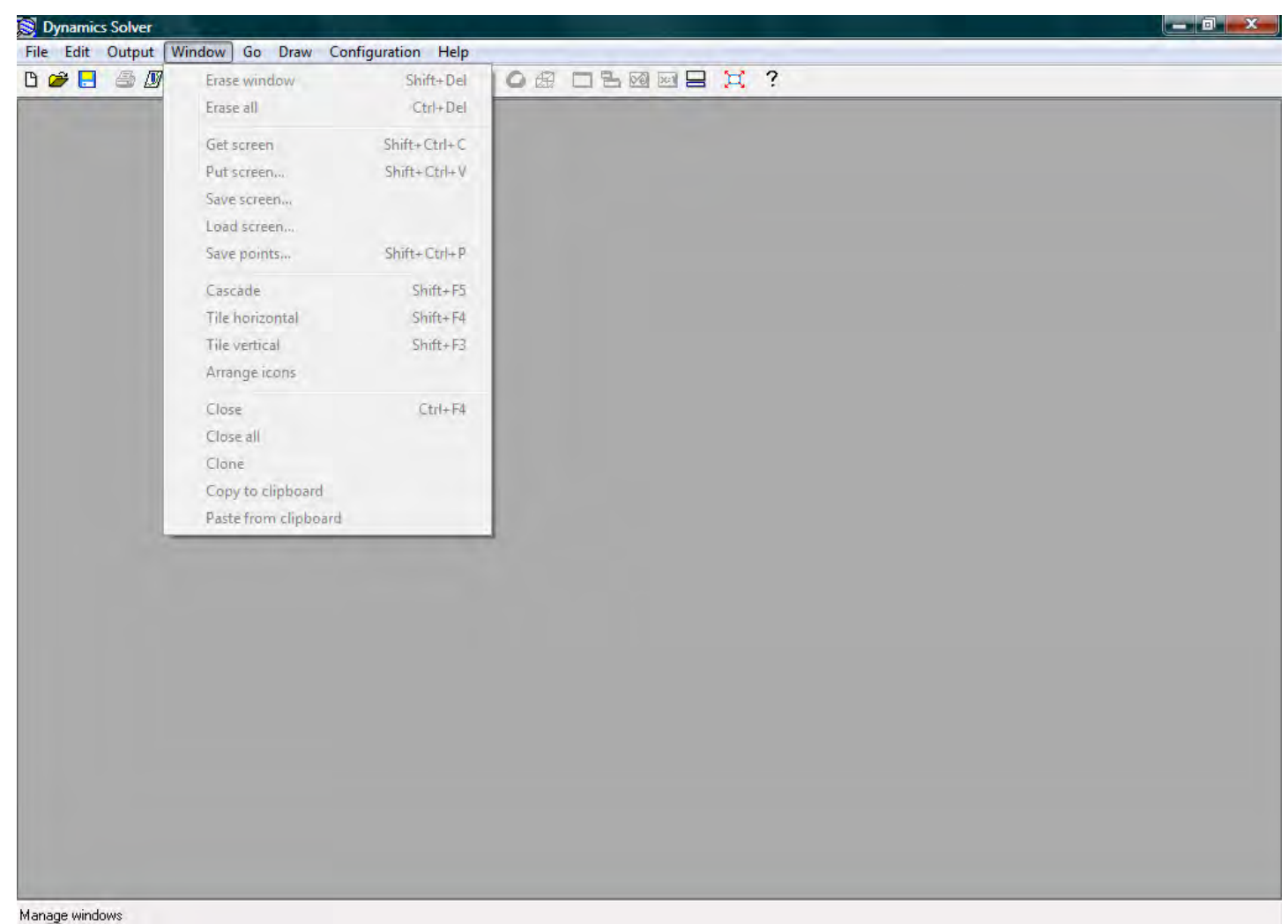

*Εικόνα 4. Τέταρτο απόσπασμα από το user interface του προγράμματος Dynamics Solver* 

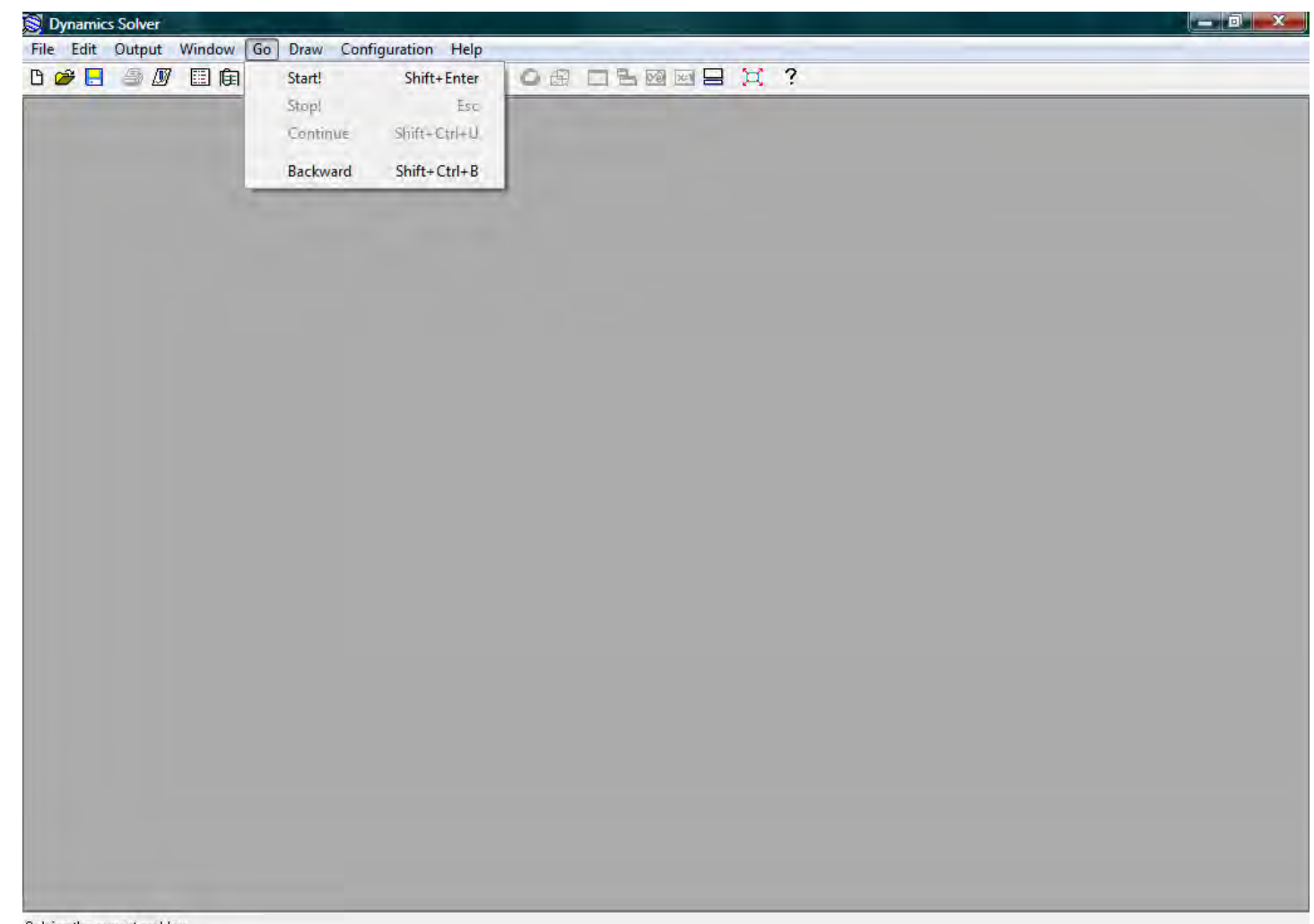

Solving the current problem

*Εικόνα 5. Πέμπτο απόσπασμα από το user interface του προγράμματος Dynamics Solver* 

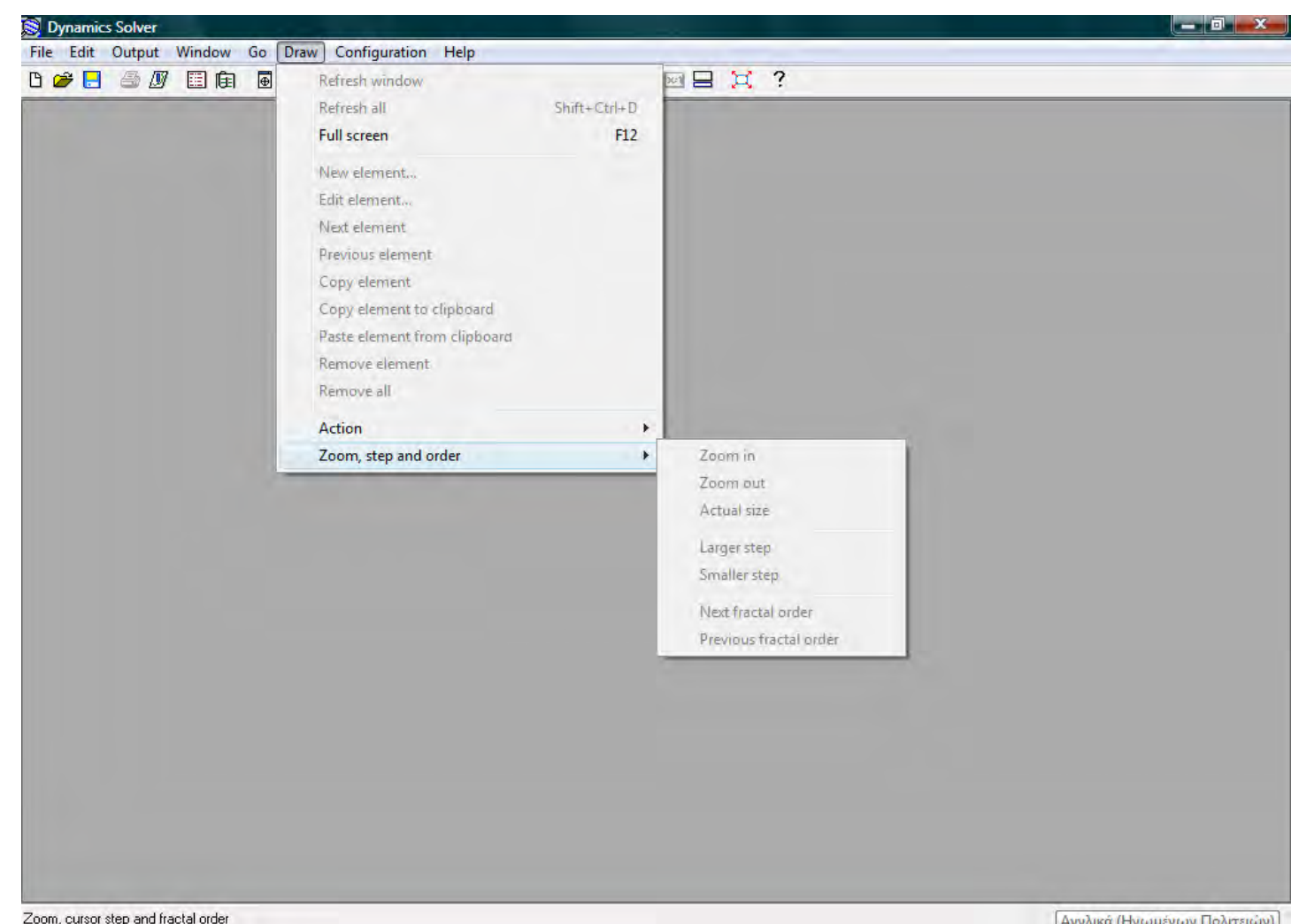

*Εικόνα 6. Έκτο απόσπασμα από το user interface του προγράμματος Dynamics Solver* 

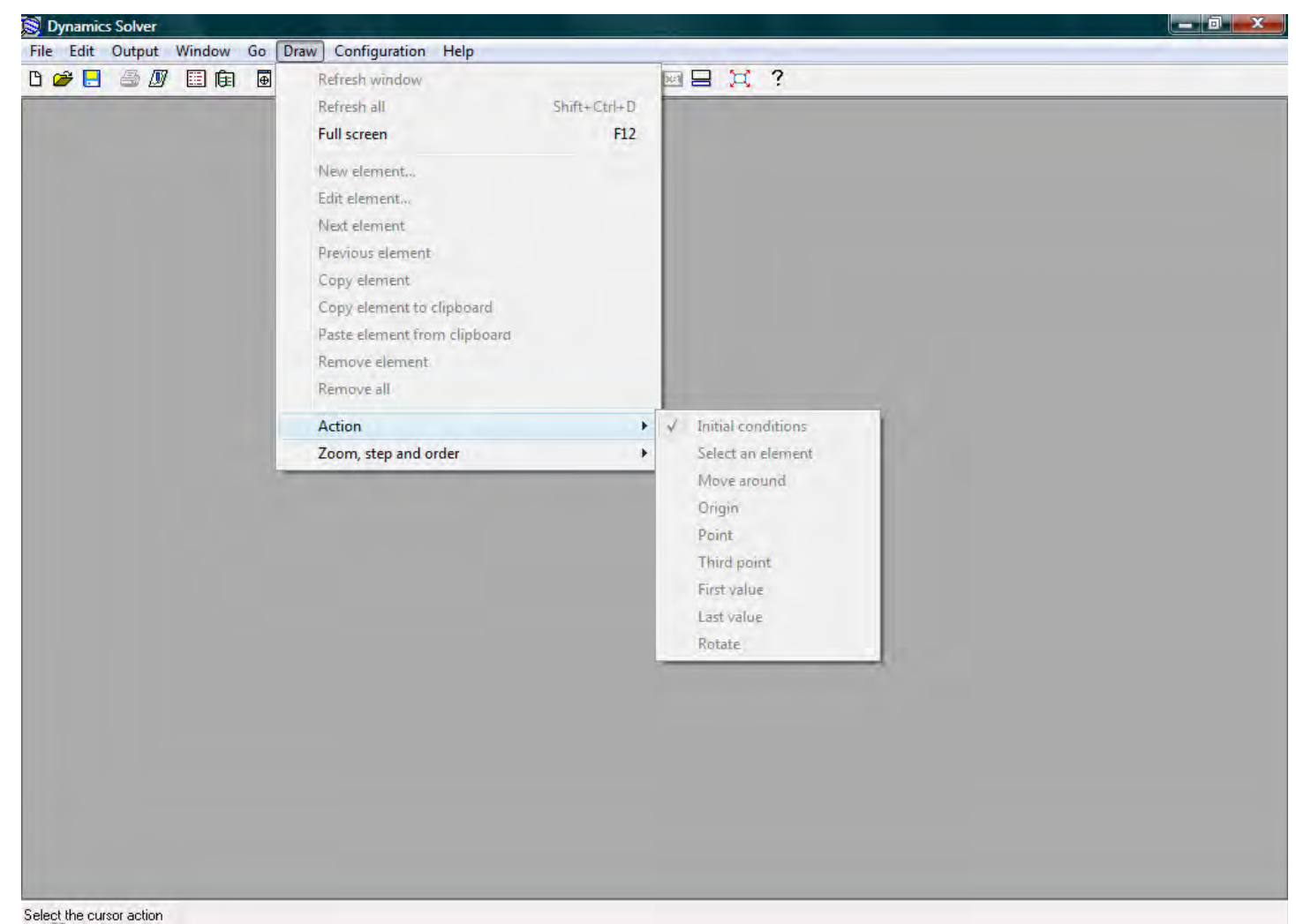

*Εικόνα 7. Έβδομο απόσπασμα από το user interface του προγράμματος Dynamics Solver* 

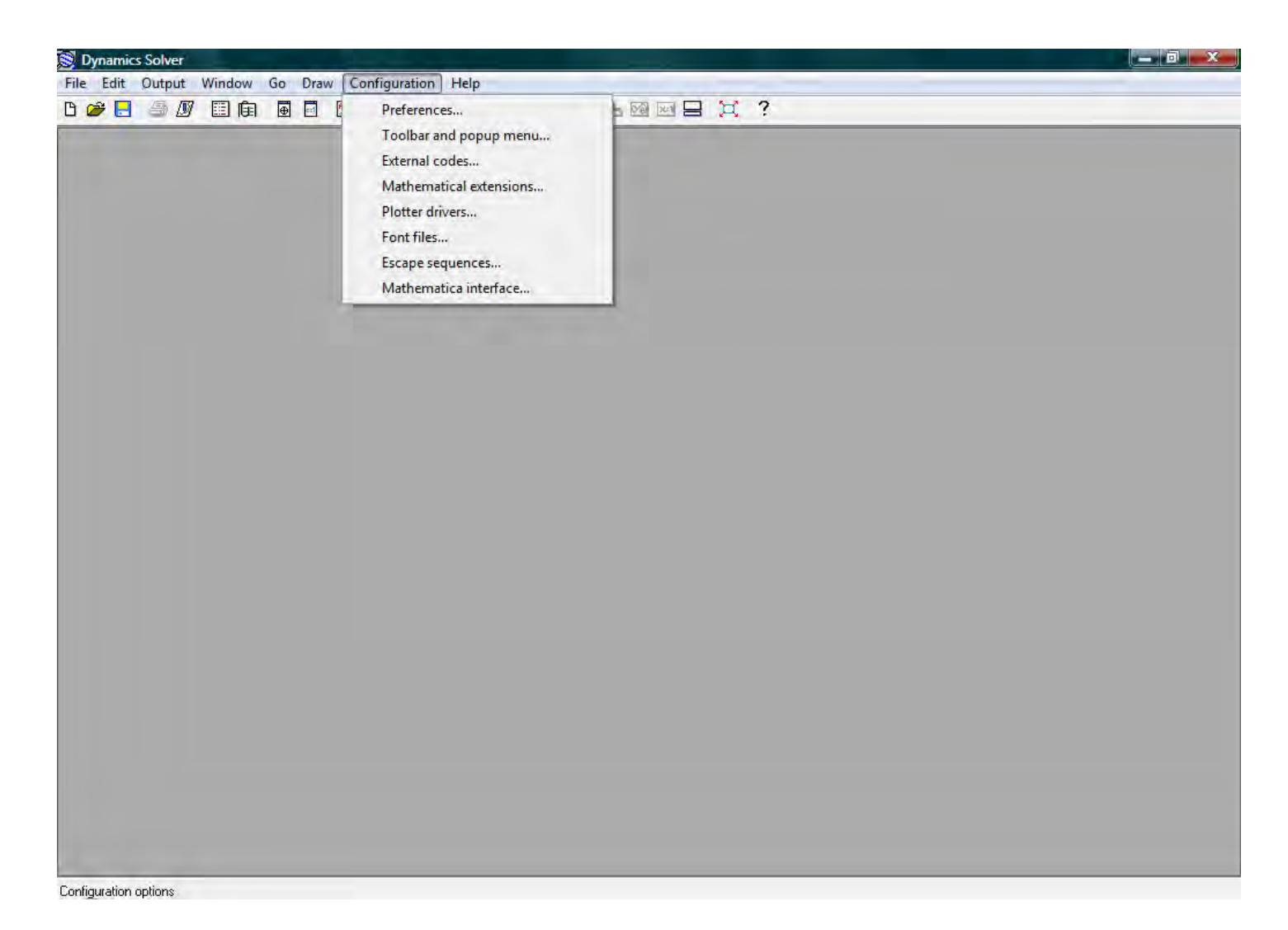

*Εικόνα 8. Όγδοο απόσπασμα από το user interface του προγράμματος Dynamics Solver* 

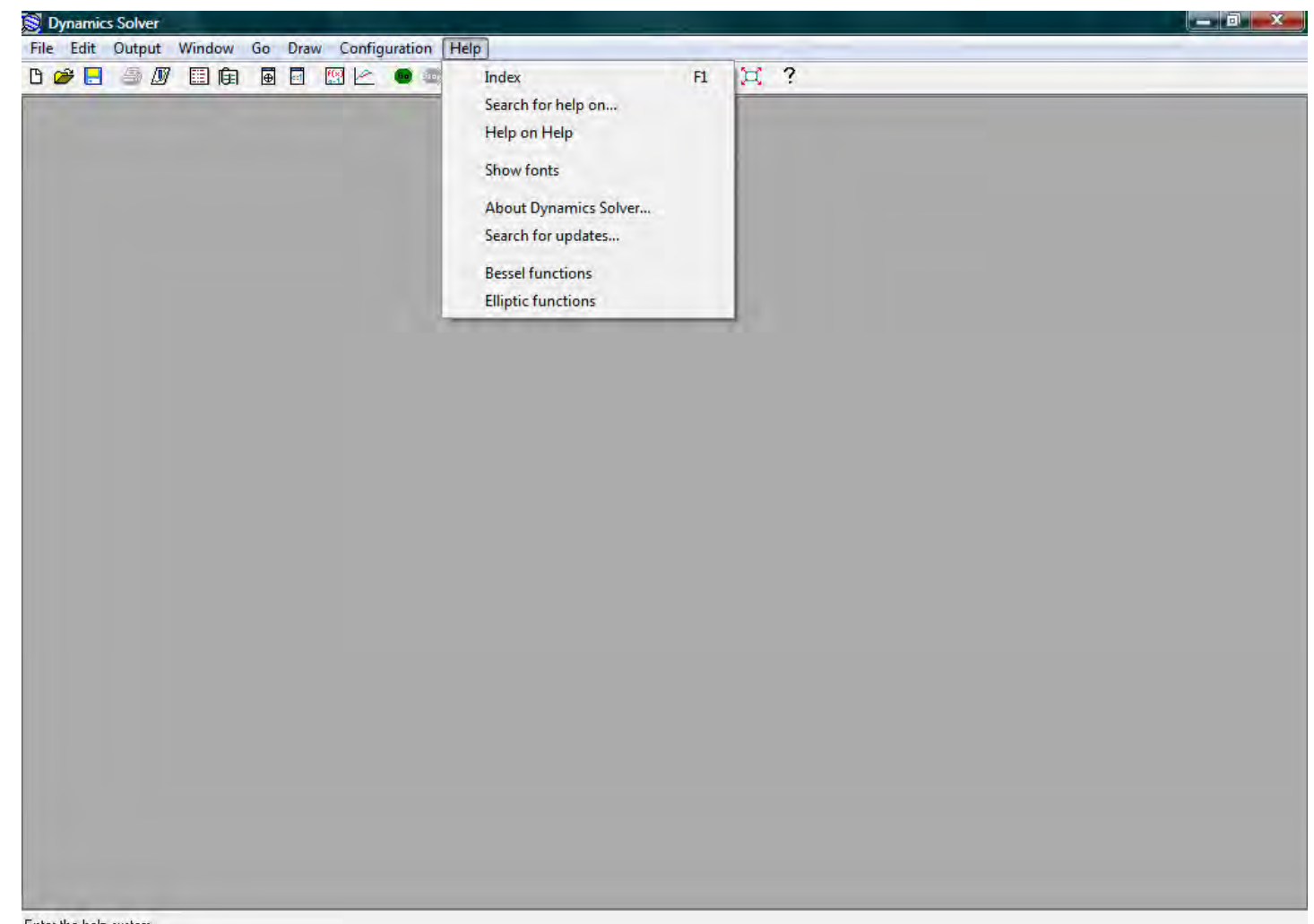

Enter the help system

*Εικόνα 9. Ένατο απόσπασμα από το user interface του προγράμματος Dynamics Solver* 

Σε ότι αφορά *ενσωματωμένες μεθόδους αριθμητικής ολοκλήρωσης*, το λογισμικό *Dynamics Solver* διαθέτει *δεκαέξι*, οι οποίες φαίνονται στη γραφική απεικόνιση της Εικόνας 10 που ακολουθεί, για κάθε μια από τις οποίες παρέχεται πολύ καλή περιγραφή, τεκμηρίωση αλλά και βιβλιογραφία, σύμφωνα με την Εικόνα 11.

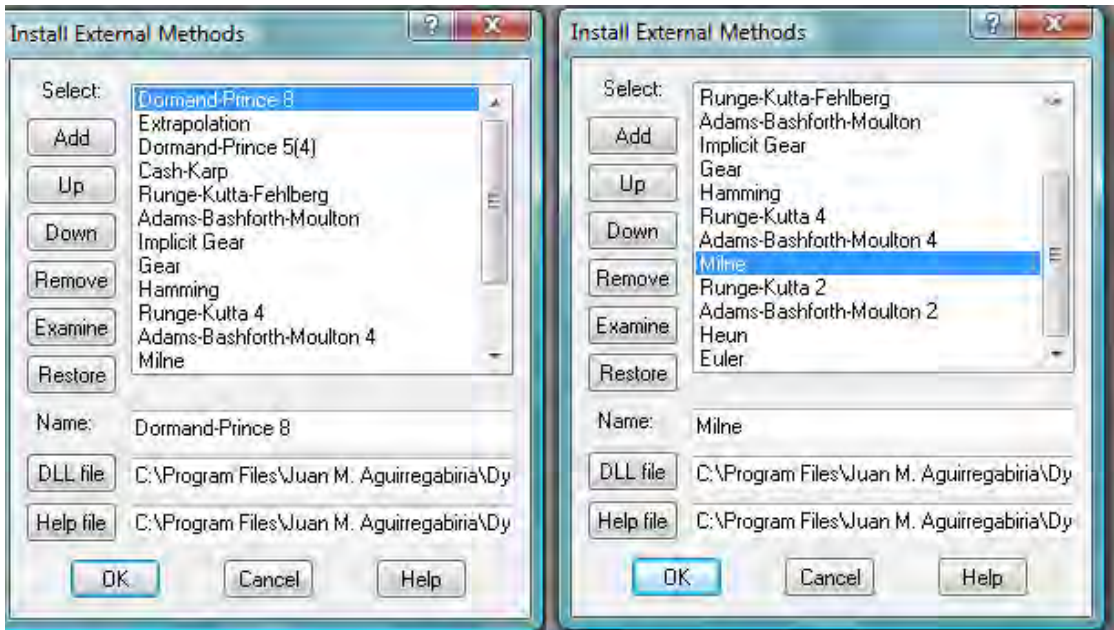

*Εικόνα 10. Μέθοδοι αριθμητικής ολοκλήρωσης ενσωματωμένες στο πρόγραμμα Dynamics Solver* 

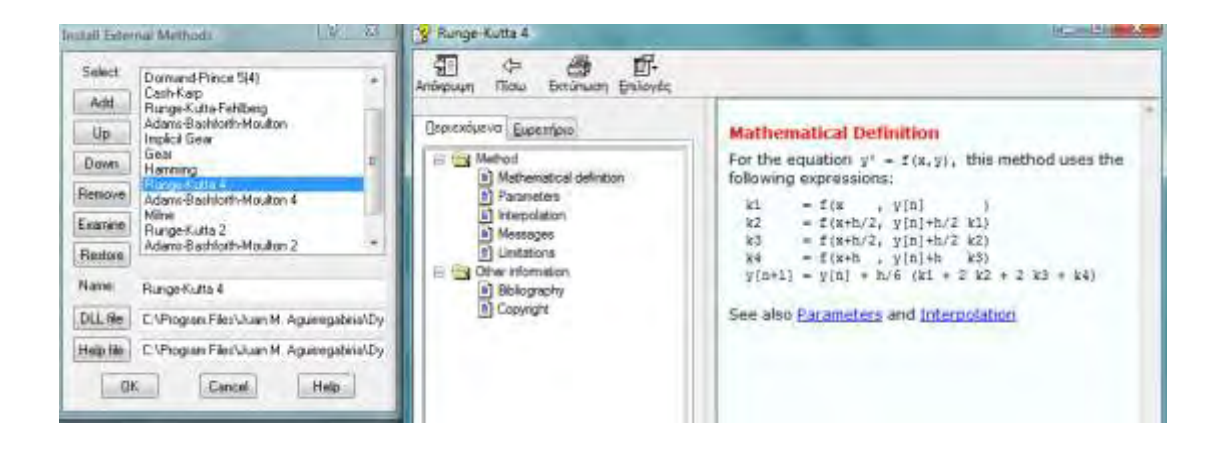

*Εικόνα 11. Περιγραφή και τεκμηρίωση της μεθόδου αριθμητικής ολοκλήρωσης Runge – Kutta 4* 

Κατά συνέπεια ο χρήστης ανάλογα με το πρόβλημα, την επιθυμητή ακρίβεια και εντός των εκάστοτε περιορισμών μπορεί να επιλέξει μεταξύ των πλέον διεθνώς αποδεκτών μεθόδων και να εφαρμόσει την επιλογή του άμεσα.

Η παραγωγή πολλαπλών γραφημάτων χρονοσειρών και πορτραίτων είναι ευκολότατη, με δυνατότητα εισαγωγής τίτλων, αξόνων και διαφορετικών επιλύσεων ταυτόχρονα, καθώς επίσης και η δημιουργία διαγραμμάτων διακλαδώσεων (bifurcation diagrams) όπως ενδεικτικά παρατίθεται στην Εικόνα 12.

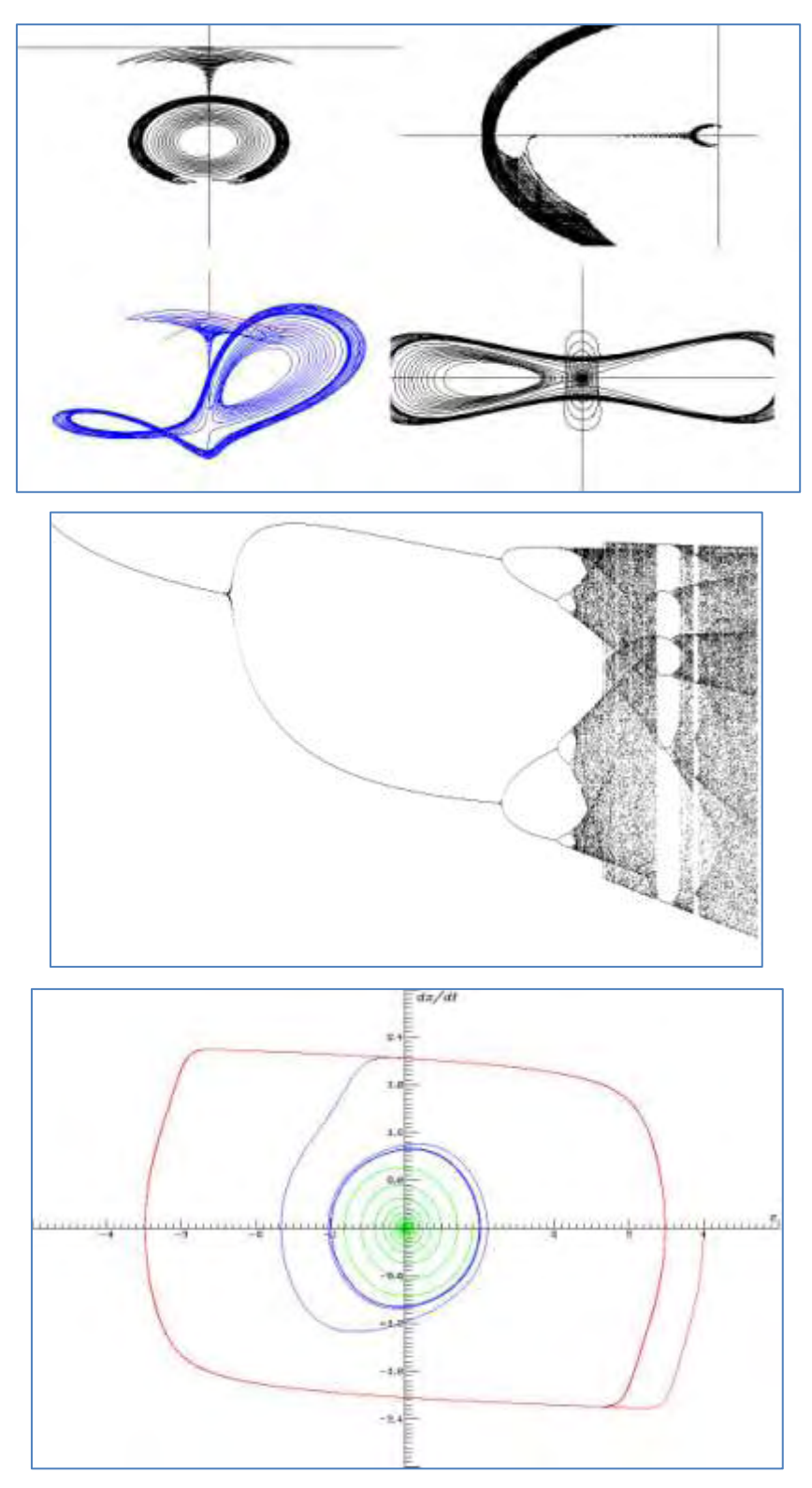

*Εικόνα 12.Ενδεικτικά γραφήματα δυναμικής συστήματος του Dynamics Solver*

## ΚΕΦΑΛΑΙΟ **3<sup>Ο</sup> :** ΕΦΑΡΜΟΓΕΣ ΣΤΟ MATHEMATICA

Αντικείμενο του παρόντος Κεφαλαίου είναι η παρουσίαση ορισμένων χαρακτηριστηκών ιδιοτήτων της δυναμικής συμπεριφοράς του ταλαντωτή του Duffing και του σχετικού διανυσματικού πεδίου με βάση το λογισμικό *Mathematica*. Οι εφαρμογές που περιέχονται εδώ αποτελούν αντιπροσωπευτικά δείγματα, τα οποία με μικρές αλλαγές των παραμέτρων μπορούν κάλλιστα να οδηγήσουν σε εντελώς διαφοροποιημένη απόκριση, γεγονός το οποίο χαρακτηρίζει το όλο πρόβλημα.

Ξεκινώντας, θεωρούμε την εξαναγκασμένη εξίσωση του ταλαντωτή με απόσβεση, η μορφή της οποίας μας είναι πλέον γνωστή από την εισαγωγή και διερεύνηση των προηγούμενων Κεφαλαίων:

$$
\mathcal{L} + k\mathcal{L} + \omega \sin x = F(t) \tag{3.1}
$$

Γνωρίζοντας ότι η σειρά McLaurin για το ημίτονο δίδεται από τη σχέση:  $\sin x = x - \frac{1}{2!}x^3 + \frac{1}{5!}x^5 - \frac{1}{7!}x^7 + ...$  $\frac{1}{3!}x^3 + \frac{1}{5!}x^3 - \frac{1}{7!}$  $x^3 + \frac{1}{5!}x^5 - \frac{1}{7!}x^7 + ...$  και χρησιμοποιώντας την παραδοχή *sinx=x* στην αρχική μας εξίσωση

(μικρές γωνίες) η (3.1) λαμβάνει την μορφή,

$$
\frac{1}{2}(3.2) \tag{3.2}
$$

Παρομοίως , χρησιμοποιώντας τον όρο : sin x = x -  $\frac{1}{6}x^3$ 6! *x x x* μπορούμε να λάβουμε την μορφή :

*<del>\$4</del> kx*& ω(x− $\frac{1}{6!}$ x<sup>3</sup>)=F(t) . Τέλος υποθέτοντας F(t)=Fcos*ω*t προκύπτει η παρακάτω εξίσωση του

Duffing :

$$
\mathcal{L} + k\mathcal{L} + cx + \epsilon x^3 = F \cos \omega t \tag{3.3}
$$

όπου *k , c* είναι θετικές σταθερές.

Γράφοντας την ανωτέρω υπό μορφή διανυσματικού πεδίου (δηλαδή, συστήματος διαφορικών εξισώσεως πρώτης τάξης) λαμβάνουμε:

$$
\mathbf{x} \equiv y \tag{3.4}
$$
\n
$$
\mathbf{x} \equiv F \cos \omega t - ky - cy - \varepsilon x^3
$$

Υποθέτωντας ότι *F=0* καταλήγουμε στο αυτόνομο σύστημα:

$$
\mathbf{x} = y \tag{3.5}
$$
\n
$$
\mathbf{x} = -ky - cy - ex^3
$$

του οποίου τα σημεία ισορροπίας βρίσκονται μηδενίζοντας τους αδρανειακούς όρους δηλαδή επιλύοντας το κατωτέρω σύστημα:

$$
y = 0, \t -ky - cy - \varepsilon x^3 = 0
$$
\t(3.6)

Solve  $[{y = 0, -c x - \epsilon x^3 - k y = 0}, {x, y}]$ 

$$
\Big\{\{y\rightarrow 0\,,\ x\rightarrow 0\}\,,\ \Big\{y\rightarrow 0\,,\ x\rightarrow -\frac{i\;\sqrt{c}}{\sqrt{\epsilon}}\Big\}\,,\ \Big\{y\rightarrow 0\,,\ x\rightarrow \frac{i\;\sqrt{c}}{\sqrt{\epsilon}}\Big\}\Big\}
$$

Για το σημείο ισορροπίας (0,0) βρίσκουμε τον Ιακωβιανό πίνακα και κατόπιν τις σχετικές ιδιοτιμές ως εξής:

s1 = {(0, 1), {(-c - 3 ∈ x^2, -k)}};  
s2 = s1 / . x → 0  
{0, 1}, {(-c, -k)}  
s3 = Eigenvalues[s2]  

$$
\left\{\frac{1}{2} (-k - \sqrt{-4 c + k^2}) , \frac{1}{2} (-k + \sqrt{-4 c + k^2})\right\}
$$

Λόγω του ότι τα *k, c* είναι θετικές παράμετροι, ισχύει ότι *k 2 -4c<k<sup>2</sup>*, οπότε το πραγματικό μέρος της κάθε μίας ιδιοτιμής είναι πάντα αρνητικό εάν *k<sup>2</sup>-4c ≠ k<sup>2</sup>.* Κατά συνέπεια, το σημείο ισορροπίας είναι *τοπικά ευσταθές* .

Για ένα αυτόνομο σύστημα της μορφής

$$
\mathcal{X} = f(x, y)
$$
  
\n
$$
\mathcal{Y} = g(x, y)
$$
 (3.7)

σύμφωνα με το θεώρημα του Bendixson, αν ισχύει ότι η  $f_x(x, y) + g_y(x, y)$ είναι μία συνεχής συνάρτηση, η οποία παραμένει είτε πάντα θετική είτε πάντα αρνητική σε μία περιοχή  $\, U \subset R^2$ , τότε το σύστημα (3.7) δεν παρουσιάζει οριακούς κύκλους στο *U*. Άρα για το (3.5) έχουμε :

$$
\frac{d}{dx}(y) + \frac{d}{dx}(-cx - \varepsilon x^3 - ky) = -k < 0
$$
\n(3.8)

Ως εκ' τούτου το εν λόγω σύστημα δεν έχει οριακούς κύκλους οπότε το σημείο (0,0) είναι καθολικά *ασυμπτωτικά ευσταθές*.

$$
D[y, x] + D[-c x - \epsilon x^3 - k y, y]
$$

#### $-k$

Στη συνέχεια χρησιμοποιούμε τις εντολές PlotVectorfield και ParametricPlot για να παρουσιάσουμε γραφικά δύο ιδιάζουσες καταστάσεις. Πιο συγκεκριμένα στο Σχήμα (3.1α) χρησιμοποιούμε *c=1, =0.5* και *k=1*, περίπτωση κατά την οποία το σημείο ισορροπίας (0,0) είναι ένας *ευσταθής κόμβος*, ενώ στο Σχήμα (3.1β) έχουμε *c=10, =0.5* και *k=3,* όπου το σημείο ισορροπίας (0,0) αντιστοιχεί σε *ευσταθή σπείρα*.

```
pvf1 = PlotVectorField[{y, -x - (1/2) * x^3 - 3 y},{x, -2.5, 2.5}, {y, -2.5, 2.5}, Display Function \rightarrow Identity];
```

```
numgraph[init , c , opts ] := Module[{numsol}, numsol = NDSolve[{x'[t] == y[t],
       \gamma' [t] = -c x[t] - (1/2) * x[t]^3 - 3 y[t], x[0] = init[[1]], y[0] = init[[2]]},
     {x[t], y[t]}, {t, 0, 10};
ParametricPlot[Evaluate[{x[t], y[t]} /. numsol],
  \{t, 0, 10\}, opts, DisplayFunction + Identity]]
i1 = Table[numgraph[{2.5, i}, 1], {i, -2.5, 2.5, 1/2}];
i2 = Table[numgraph[\{-2.5, i\}, 1], \{i, -2.5, 2.5, 1/2\}];i3 = Table[numgraph[\{i, 2.5\}, 1], \{i, -2.5, 2.5, 1/2\}];
i4 = Table[mumgraph[\{i, -2.5\}, 1], \{i, -2.5, 2.5, 1/2\}];c1 = Show[i1, i2, i3, i4, pvf1, PlotRange \rightarrow {{-2.5, 2.5},
      \{-2.5, 2.5\}, AspectRatio \rightarrow Automatic];
pvf2 = PlotVectorField[{y, -10 x - 1 / 2 x^3 - 3 y}, {x, -2.5, 2.5},{y, -2.5, 2.5}, Display Function \rightarrow Identity];
i1 = Table [numgraph [\{2.5, i\}, 10], \{i, -2.5, 2.5, 1/2\}];
i2 = Table[numgraph[{-2.5, i}, 10], {i, -2.5, 2.5, 1/2}];
i3 = Table[numgraph[\{i, 2.5\}, 10], \{i, -2.5, 2.5, 1/2\}];i4 = Table [numgraph[\{i, -2.5\}, 10], \{i, -2.5, 2.5, 1/2\}];c2 =Show[i1, i2, i3, i4, pvf2, PlotRange \rightarrow {{-2.5, 2.5},
     \{-2.5, 2.5\}, AspectRatio \rightarrow Automatic];
```

```
Show [GraphicsArray [{c1, c2}]]
```
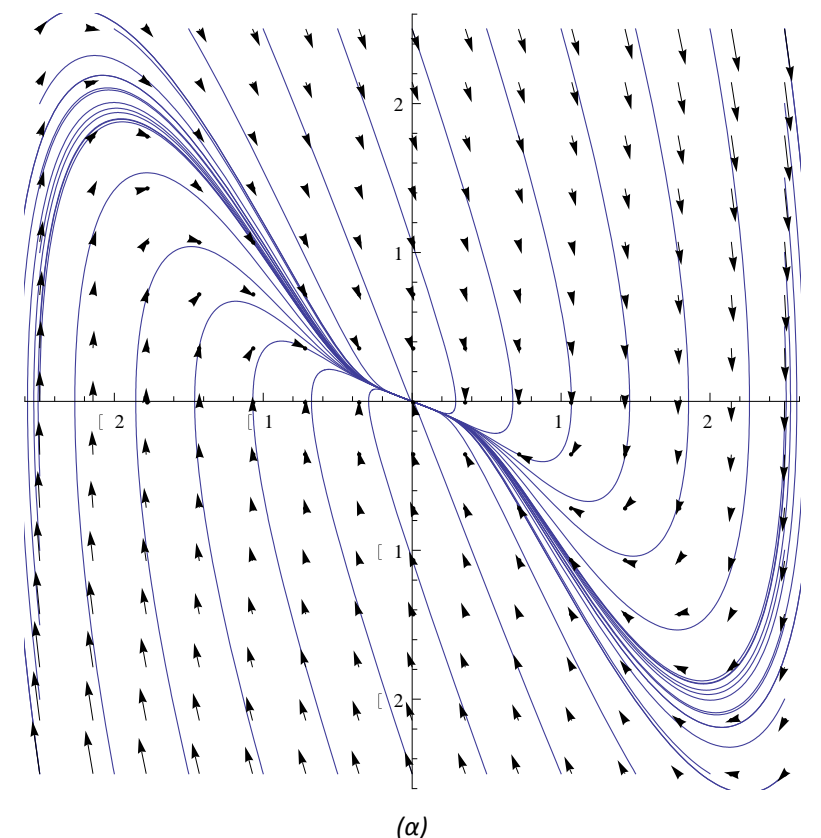

*Σχήμα 3.1 (συνεχίζεται)*

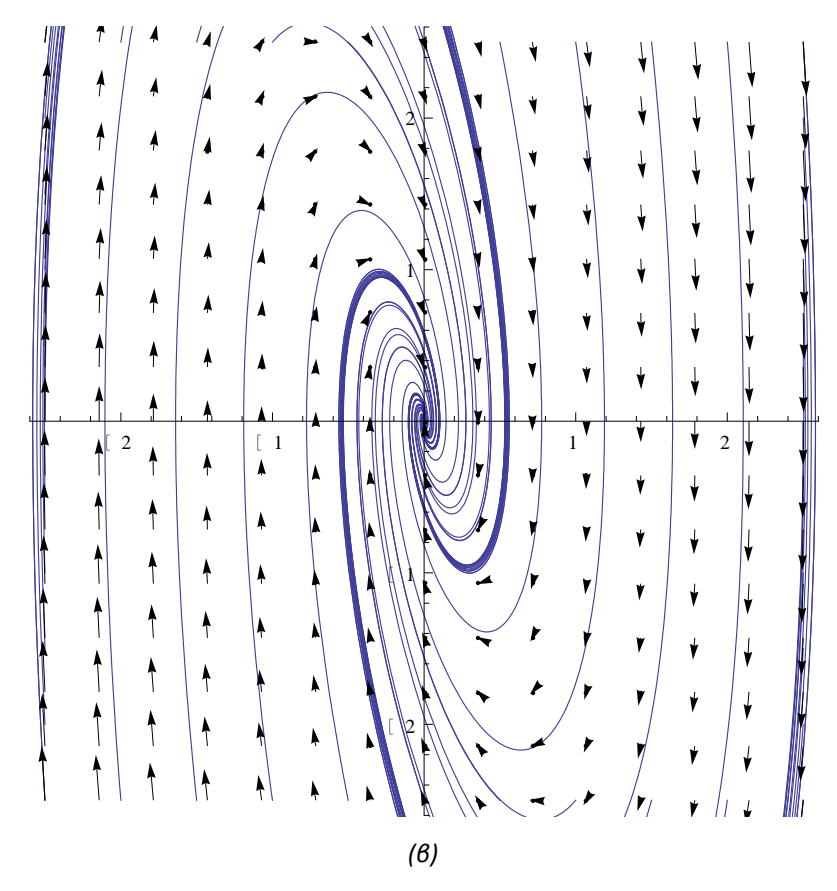

*Σχήμα 3.1. Τοπική ροή για δύο χαρακτηριστικές περιπτώσεις του σημείου ισορροπίας (0,0).* 

Στην συνέχεια, εξετάζουμε εκ νέου τη διαφορική εξίσωση του Duffing σε μια διαφορετική της μορφή, που έχει ως εξής:

$$
\frac{d^2x}{dt^2} + k\frac{dx}{dt} - x + x^3 = \Gamma\cos\omega t
$$
\n(3.9)

όπου *k, Γ, ω* θετικές σταθερές. Ανάλογα με τις τιμές των παραμέτρων η λύση της (3.9) μπορεί να παρουσιάσει πάρα πολύ ενδιαφέρουσες διαφορετικές αποκρίσεις. Με σκοπό να αποκαλύψουμε αυτές τις αποκρίσεις, ορίζουμε την συνάρτηση duffingplot, η οποία για δοθείσες τιμές των παραμέτρων παρουσιάζει γραφικά τη λύση του προβλήματος αρχικών τιμών:

$$
\mathbf{R} + k\mathbf{R} - x + x^3 = \Gamma \cos \omega t
$$
  
\n
$$
x(0) = x_o, \mathbf{R}(0) = y_o
$$
\n(3.10)

#### duffingplot[k,  $\Gamma$ , a][{x0, yo}, {t, a, b}]

Οποιεσδήποτε επιλογές μπορούν να υπάρξουν, μεταφέρονται αυτόματα στην εντολή Plot ως εξής:

#### Clear[duffingplot]

```
duffingplot[k_, capgamma , \omega][{x0_, y0_},
  ts : {t, 900, 1000}, opts := Module [{numsol},
  numsol = NDSolve[\{x''[t] + k x'[t] - x[t] + x[t]^{\wedge}3= capgamma \cos[\omega t], x[0] = x0, x'[0] = y0, x[t],
     ts, MaxSteps \rightarrow 100 000]; Plot[x[t] /. numsol, ts, opts]]
```
Για παράδειγμα, αν θέσουμε *k=0.3, Γ=0.5, ω=1.2* και μηδενικές αρχικές συνθήκες duffingplot[0.3, 0.5, 1.2][{0, 0.0}]

λαμβάνουμε τη λύση του προβλήματος αρχικών τιμών που απεικονίζεται στο Σχήμα (3.2)

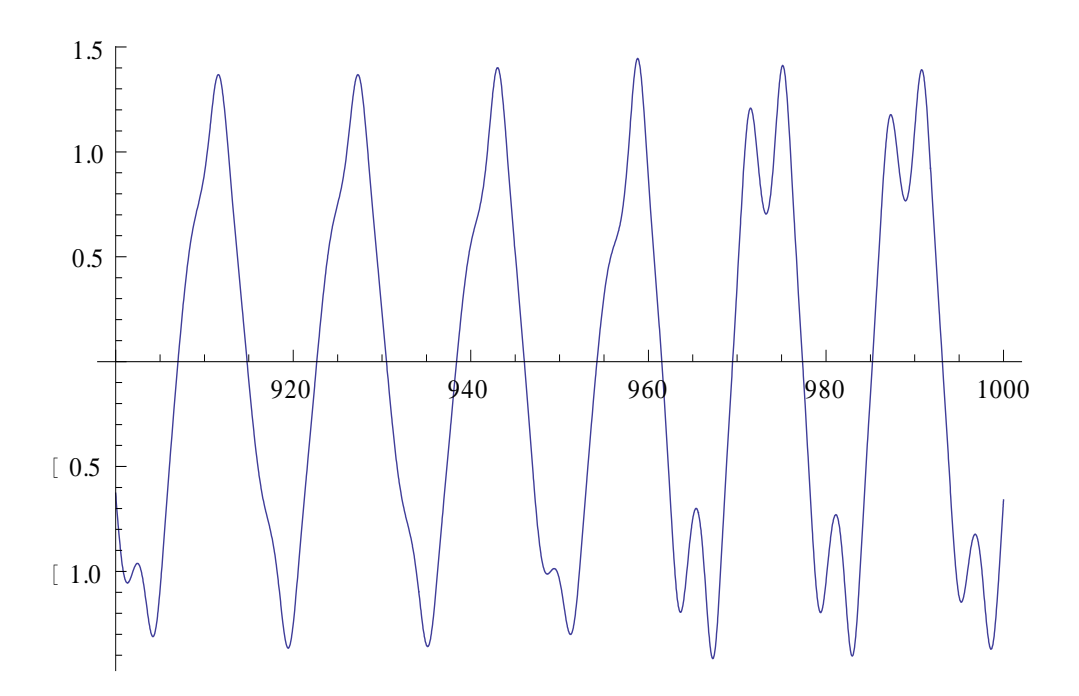

*Σχήμα 3.2. Λύση της Δ.Ε (3.10) για k=0.3, Γ=0.5, ω=1.2 και μηδενικές αρχικές συνθήκες.* 

Παρομοίως , μπορούμε να μεταβάλουμε τις τιμές των παραμέτρων παρατηρώντας τις αλλαγές στο διάγραμμα *x-t*. Επίσης για να δούμε την ποικιλία που προκύπτει στις επιλύσεις αλλάζοντας τις τιμές του *Γ*, καθορίζουμε την μεταβλητή kvals που θα είναι μία λίστα από 12 ισαπέχοντες αριθμούς μεταξύ 0 και 0.8 . Χρησιμοποιούμε την εντολή Map για την εφαρμογή του Duffingplot στην λίστα του kvals. Σε αυτήν την περίπτωση δημιουργούμε ένα μικρής διάρκειας διάγραμμα για  $0 \le t \le 50$ ,, το οποίο φαίνεται στο Σχήμα (3.3), όπου καταδεικνύεται ότι ορισμένες λύσεις του ταλαντωτή είναι χαοτικές.

```
kvals = Table[k, {k, 0, 0.8, 0.8/11}];
toshow = Map[duffingplot[0.3, #, 1.2][{0, 1}, {t, 0, 50}, PlotRange \rightarrow {-3, 3},
     DisplayFunction \rightarrow Identity] &, kvals];
Show [GraphicsArray [Partition [toshow, 3]]]
```
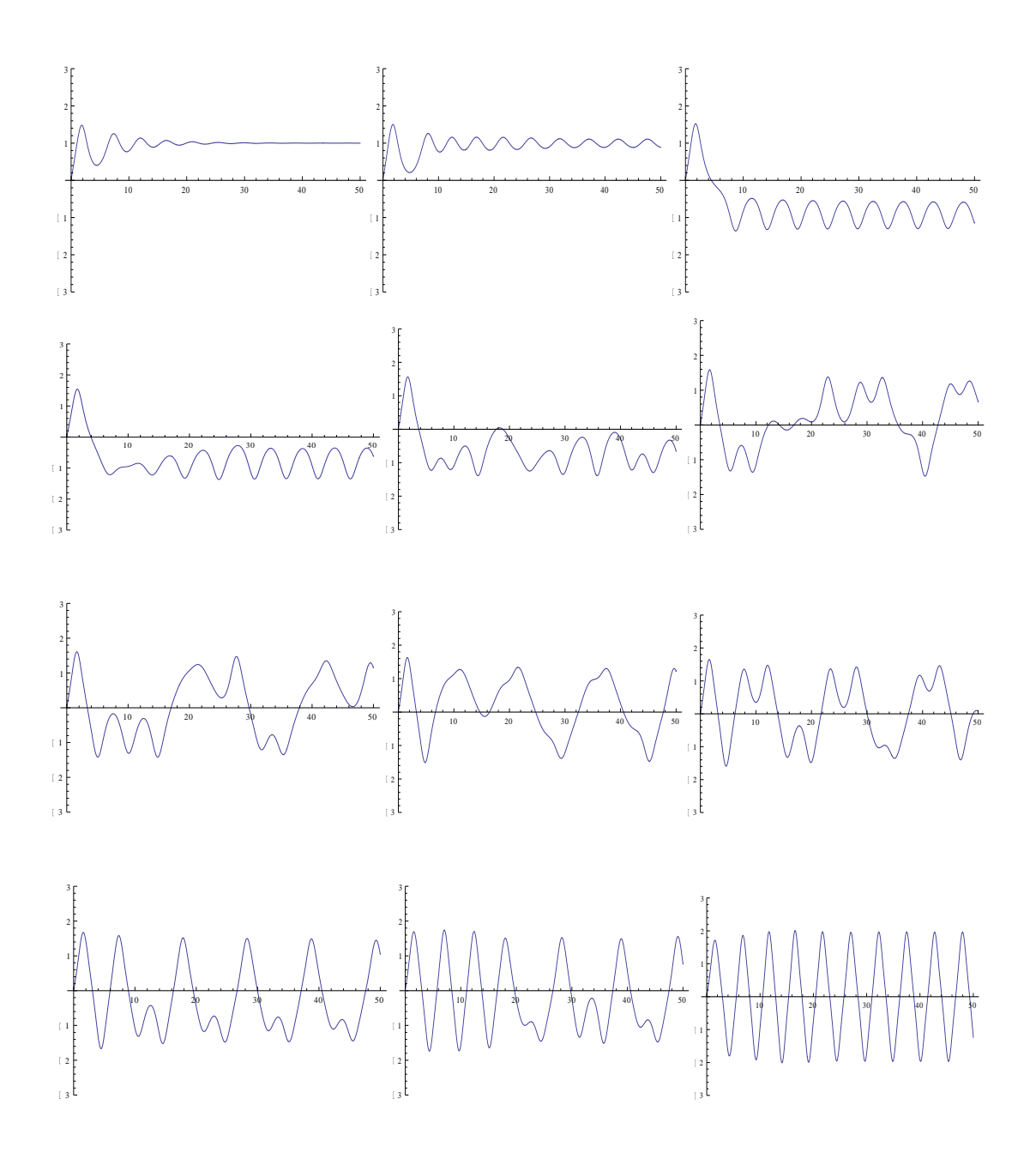

*Σχήμα 3.3. Διάγραμμα μικρής διάρκειας για διαφορετικές τιμές της παραμέτρου Γ.* 

Ακολούθως, εισάγουμε σχεδόν παρόμοιες εντολές αλλάζοντας την διάρκεια της κίνησης σε  $900 \!\leq\! t \!\leq\! 1000$ , και παράγεται το διάγραμμα του Σχήματος (3.4). toshow = Map[duffingplot[0.3,  $#$ , 1.2][{0, 1}, {t, 900, 1000}, PlotRange +  $\{-3, 3\}$ , DisplayFunction + Identity] &, kvals];

Show [GraphicsArray [Partition [toshow, 3]]]

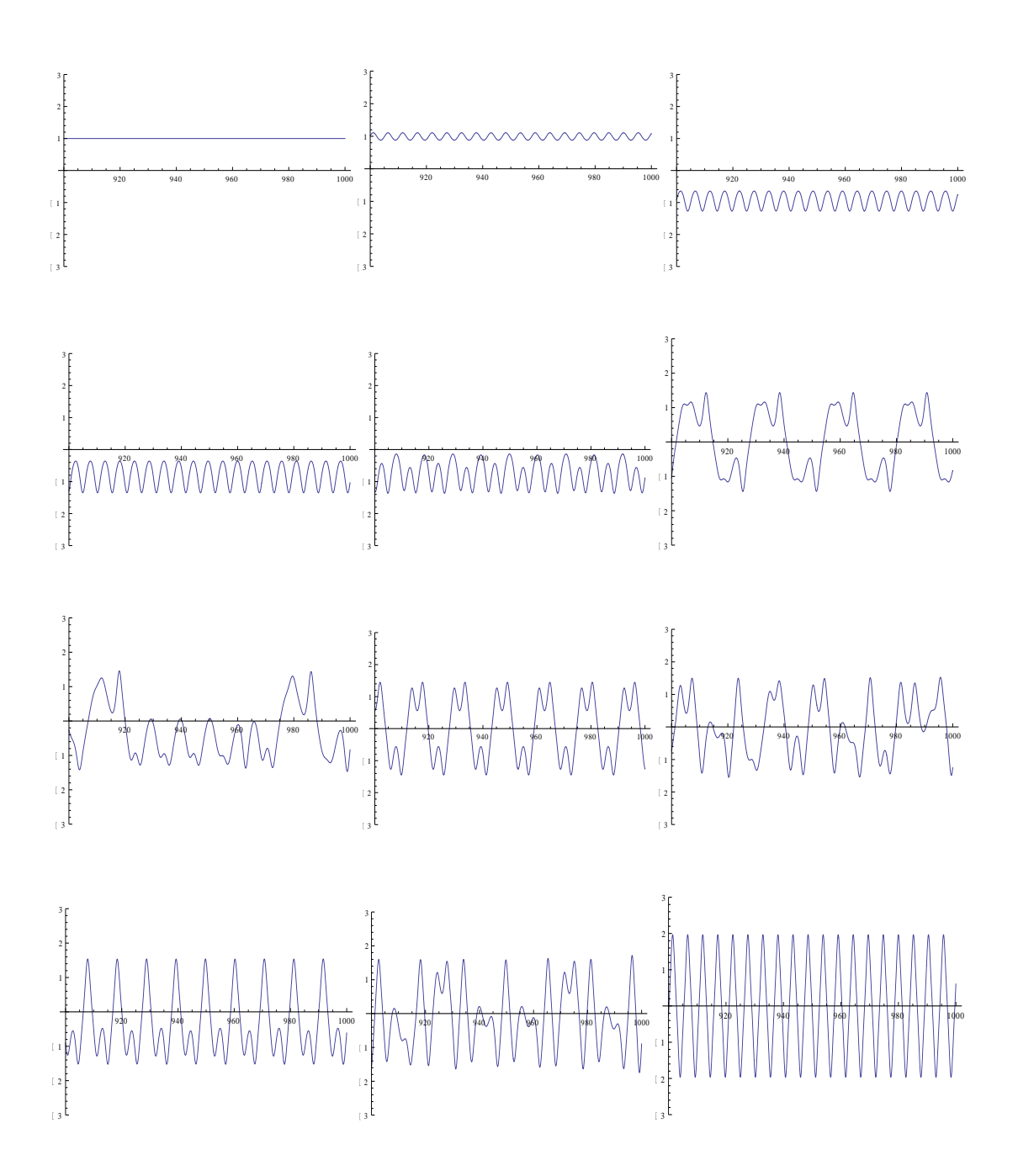

*Σχήμα 3.4. Διάγραμμα προχωρημένης διάρκειας για διαφορετικές τιμές της παραμέτρου Γ.* 

Ο μετασχηματισμός *Fourier X<sub>k</sub>* ( $k = 1, 2, ..., N$ ) μιας λίστας από N ισαπέχουσες τιμές χρονοσειράς {*x1, x2, …, xN*} είναι:

$$
\frac{1}{\sqrt{N}} \sum_{n=1}^{N} x_n e^{2\pi i (n-1)(k-1)/N} \tag{3.11}
$$

Η εντολή Fourier[list] του Mathematica υπολογίζει τον ως άνω.Το φάσμα ισχύος υπολογίζει τον μετασχηματισμό Fourier της λίστας. Το φάσμα ισχύος, *P(ωk)(k=1,2,…,N)* της λίστας {Χ1,Χ2,…,ΧΝ} είναι  $\mathit{P}(\omega_k) = X_k \bar{X}_k = |X_k|^2\,$ , και εξυπηρετεί στην έυρεση των κυρίαρχων συχνοτήτων

Καθορίζουμε την συνάρτηση *duffingpower* για να υπολογίσουμε το φάσμα ισχύος της εξίσωσης του Duffing. Με γνωστές τις τιμές των παραμέτρων και τις αρχικές συνθήκες, η

*duffingpower* δίνει το φάσμα ισχύος *P(ω2000).* Τα 2000 δείγματα των σημείων είναι οι τιμές για *x(tn)* για *tn=0.5n*, *n*=1,….,2000.

Θέτουμε *k=0.3, Γ=0.5 και μηδενικές αρχικές συνθήκες* και υπολογίζουμε το φάσμα ισχύος για 300 ισόποσες τιμές της παραμέτρου ω μεταξύ 0 και 3, ενώ επίσης χρησιμοποιούμε την εντολή LogListPlot, για να απεικονίσουμε την λίστα των σημείων *t1* έτσι ώστε το Mathematica να χρησιμοποιεί την λογαριθμική κλίμακα στον άξονα y.

```
Clear[duffingpower, s2, s3]
duffingpower[k_, capgamma_, \omega][\{x0_, y0_}, omegak_: 2000]:
 = Module [{numsol, s2, s3}, numsol = NDSolve [{x''[t] + k x'[t] - x[t] + x[t] ^3
        == capgamma Cos[\omega t], x[0] == x0, x'[0] == y0}, x[t], {t, 0, 1000}, MaxSteps \rightarrow 100000];
s2 = Table[x[t]/.numsol[[1]], \{t, 0.5, 1000, 0.5\}];s3 = Map[Abs [ #] ^2 & 4, Fourier [s2] ] [ [omegagak]] ]t1 = Table[\{\omega, \text{diffingpower}[0.3, 0.5, \omega][\{0, 0\}]}, \{\omega, 0, 3, 3./299}];
ListLogPlot[t1, Joined → True, PlotRange → All]
```
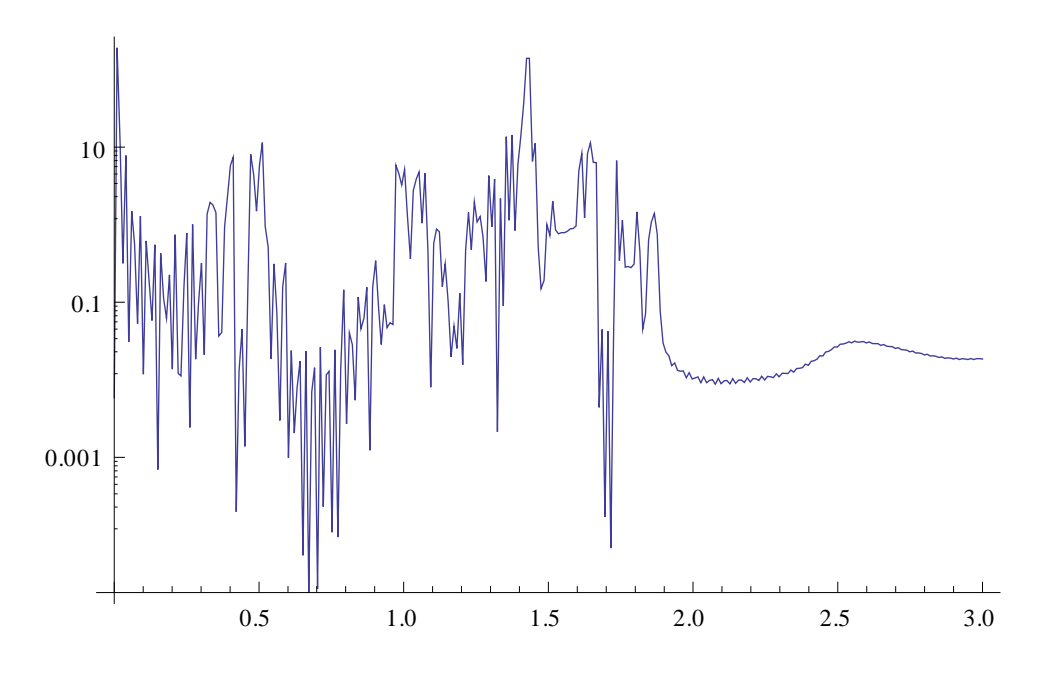

*Σχήμα 3.5. Φάσμα Ισχύος της εξίσωσης του Duffing.* 

Για μια δευτέρου βαθμού εξίσωση όπως αυτή που μας απασχολεί, είναι συχνά επιθυμητό να δημιουργήσουμε το πορταίτο επιπέδου φάσεως  $\bigl\lceil x(t), \dot{x}(t) \bigr\rceil$ . Προς τούτο γράφουμε την εξίσωση υπό μορφή διανυσματικού πεδίου όπως και προηγούμενα:

$$
\begin{aligned}\n\mathbf{\hat{x}} &= y \\
F\cos\omega t &= \mathbf{\hat{y}} + ky - x + x^3\n\end{aligned}\n\tag{3.12}
$$

Καθορίζουμε στο Mathematica την συνάρτηση duffingparamplot με σκοπό να παρουσιάσουμε γραφικά τη λύση στο παρακάτω πρόβλημα αρχικών τιμών, με τον ίδιο τρόπο όπως καθορίσαμε την duffingplot.

$$
\mathcal{R} = y
$$
\n
$$
\mathcal{G} = y
$$
\n
$$
x(0) = x_0, y(0) = y_0
$$
\n
$$
x(0) = x_0, y(0) = y_0
$$
\n
$$
\mathbf{Clear}[\text{duffingparamplot}, \mathbf{x}, \mathbf{y}]
$$
\n
$$
\mathbf{duffingparamplot}[k_-, \text{capgamma}_-, \omega_][\{x0_-, \mathbf{y0}_\cdot\},
$$
\n
$$
\mathbf{ts}_- : \{\mathbf{t}, 800, 1000\}, \text{opts}_- ] := \text{Module}[\{\text{numsol}\},
$$
\n
$$
\text{numsol} = \text{NDSolve}[\{y'[\mathbf{t}] + k\mathbf{y}[\mathbf{t}] - \mathbf{x}[\mathbf{t}] + \mathbf{x}[\mathbf{t}]^2\}
$$
\n
$$
= \text{capgamma} \cos[\omega \mathbf{t}], y[\mathbf{t}] = \mathbf{x}'[\mathbf{t}], \mathbf{x}[0] = \mathbf{x0}, \mathbf{y}[0] = \mathbf{y0}\},
$$
\n
$$
\{\mathbf{x}[\mathbf{t}], \mathbf{y}[\mathbf{t}]\}, \mathbf{ts}, \text{MaxSteps} \rightarrow 100000];
$$
\n
$$
\text{ParametricPlot}[\text{Evaluate}[\{\mathbf{x}[\mathbf{t}], \mathbf{y}[\mathbf{t}]\} \text{ / . numsol}], \mathbf{ts}, \text{opts}]]
$$
\n
$$
\text{diffingparamplot}[0.3, 0.5, 0.2][\{0, 1\}, \{\mathbf{t}, 800, 1000\}]
$$

Στο Σχήμα (3.6) απεικονίζεται το πορταίτο επιπέδου φάσεως  $\bigl\lceil x(t), \dot{x}(t) \bigr\rceil$  για *k=0.3, Γ=0.5,* 

*ω=0.2 και μηδενικές αρχικές συνθήκες* 

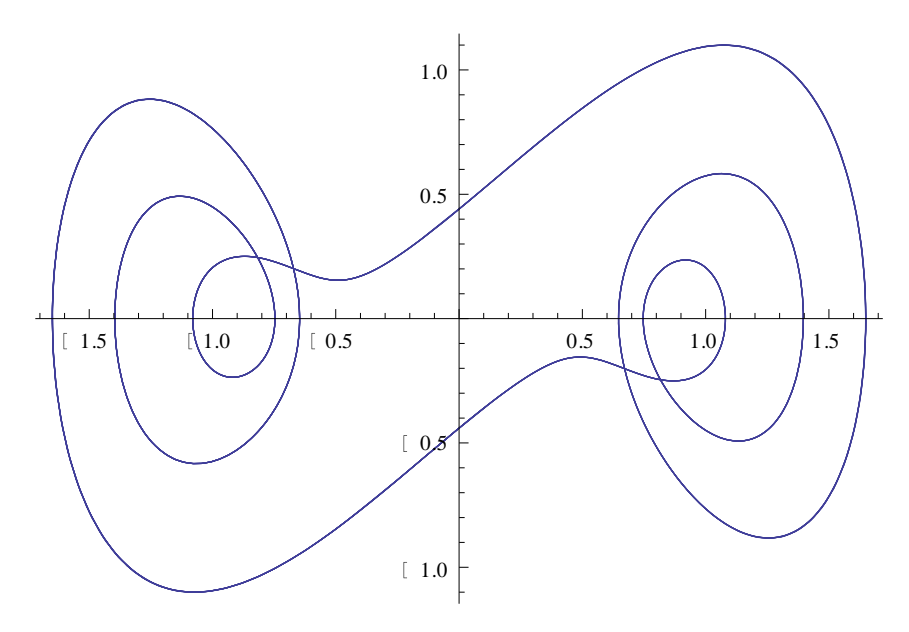

*Σχήμα 3.6. Απεικόνιση x t x t* ( ), ( ) *για την λύση της Δ.Ε του Duffing.*

Με τις επόμενες εντολές, καθορίζοντας *k= 0.3 Γ=0.5* και αρχικές συνθήκες *x(0)=0 και y(0)=*  $\dot{x}(0)$  =1 παρουσιάζουμε το μικρής διάρκειας διάγραμμα επιπέδου φάσεως  $\bigl\lceil x(t), \dot{x}(t) \bigr\rceil$  για δώδεκα (12) ίδια μέρη της μεταβλητής του ω στο διάστημα μεταξύ 0 και 1.5 , που φαίνεται στο Σχήμα 3.7.

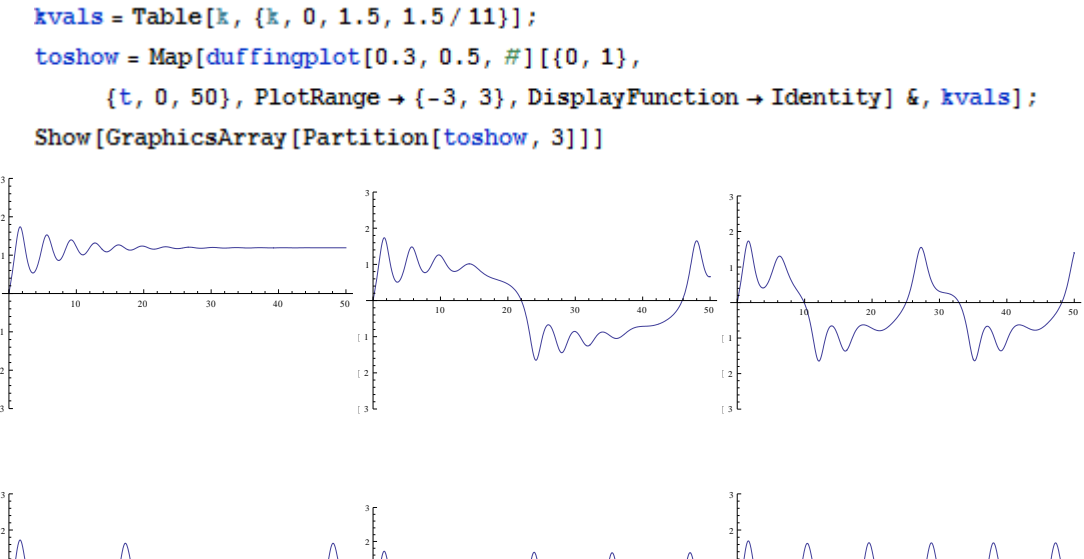

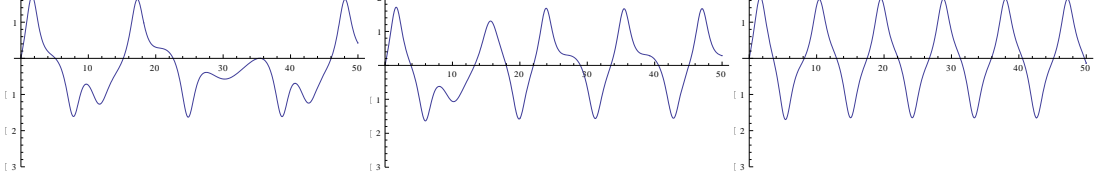

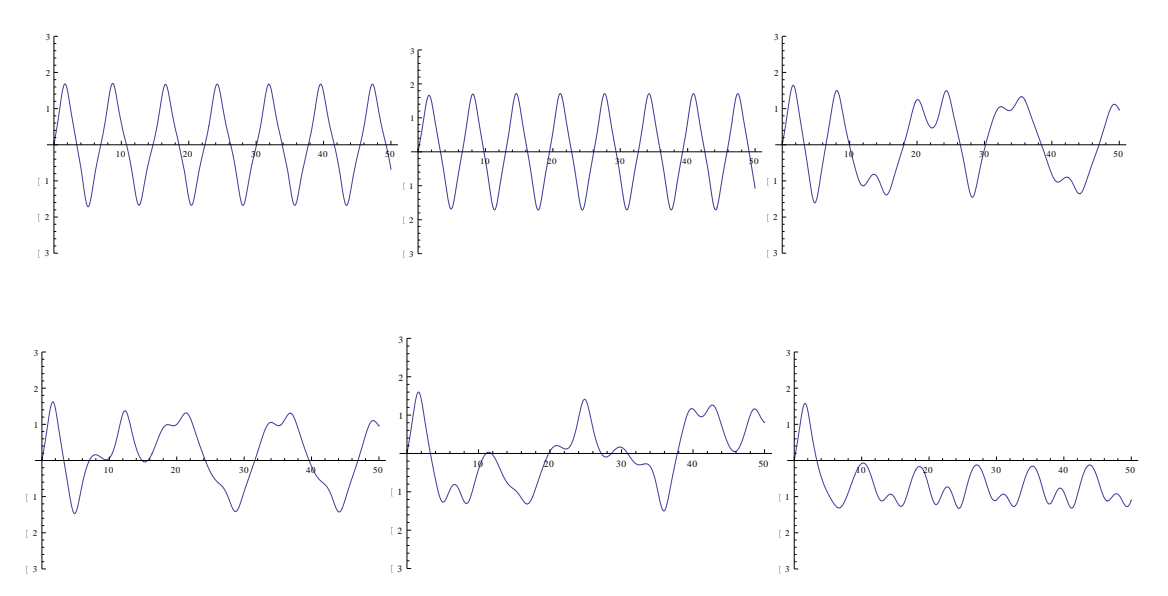

*Σχήμα 3.7. Μικρής διάρκειας απεικόνιση που δείχνει την ευαισθησία της Δ.Ε του Duffing για διάφορα ω.*

Με παρόμοιο τύπο εντολών δημιουργούμε τα αντίστοιχα διαγράμματα μεταβολής της μεταβλητής ω όπως και προηγουμένως, αλλάζοντας όμως το χρονικό διάστημα σε μακράς διάρκειας, ως Σχήμα 3.8.

```
toshow = Map[duffingparamplot[0.3, 0.5, #][\{0, 1\}, \{t, 800, 1000\},
     PlotRange + {\{-3, 3\}, \{-3, 3\}}, AspectRatio + 1,
     DisplayFunction + Identity] \&b, kvals];
Show [GraphicsArray [Partition [toshow, 3]]]
```
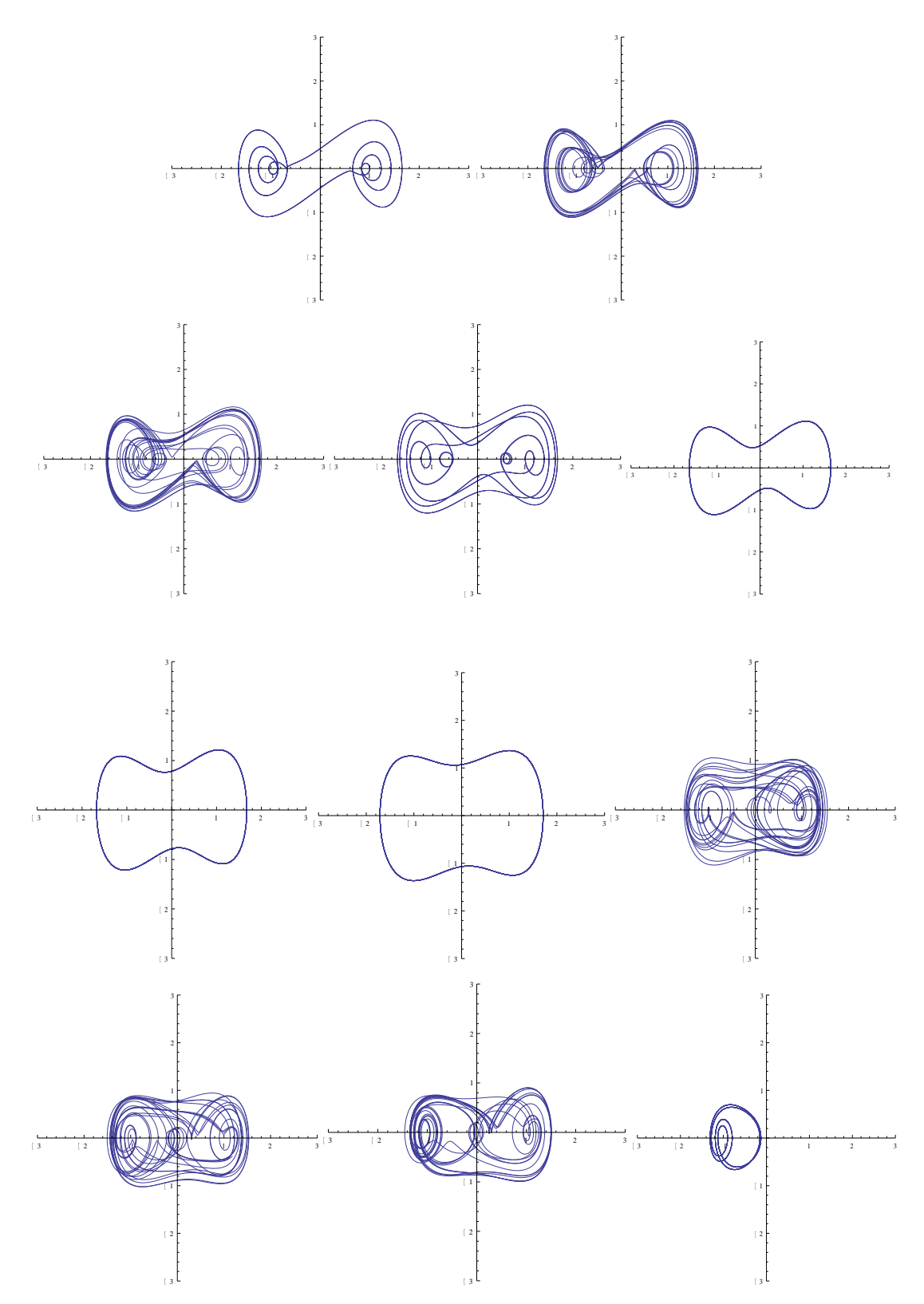

*Σχήμα 3.8. Μεγάλης διάρκειας απεικόνιση που δείχνει την ευαισθησία της Δ.Ε του Duffing για διάφορα ω.*

#### Τέλος θα δημιουργήσουμε το διάγραμμα απεικόνισης του Poincare σχεδιάζοντας

$$
x = x(2n\pi/\omega), \mathcal{L} = y(2n\pi/\omega)
$$
\n(3.14)

Καθορίζουμε την συνάρτηση duffingpoincareplot για να δημιουργήσουμε την απεικόνιση του Poincare της συνάρτησης του Duffing, που για *k=0.3, Γ=0.4, ω=1.2 ,x(0)=0 , y(0) = 1* δίδεται στο Σχήμα (3.9).

```
Clear[duffingpoincareplot, x, y, t1]
duffingpoincareplot[k], capgamma , \omega ][{x0_, y0_}, ns_: {n, 1, 2000}, opts __] :
 = Module [{numsol, t1}, numsol = NDSolve [{y'[t] + k x'[t] - x[t] + x[t] ^3 ==
       capgamma Cos[\omega t], \gamma[t] = x'[t], x[0] = x0, \gamma[0] = \gamma0}, {x[t], \gamma[t]}
     , {t, 0, 12000}, MaxSteps \rightarrow 1000000]; t1 = Table [{x[t],
         \gamma[t]\} /. numsol<br>[[1]] /. t \rightarrow 2 n \pi / \omega , ns] ;
```

```
ListPlot[t1]]
```

```
f1 = \text{duffingpo}incareplot[0.3, 0.4, 1.2][\{0, 1\}]
```
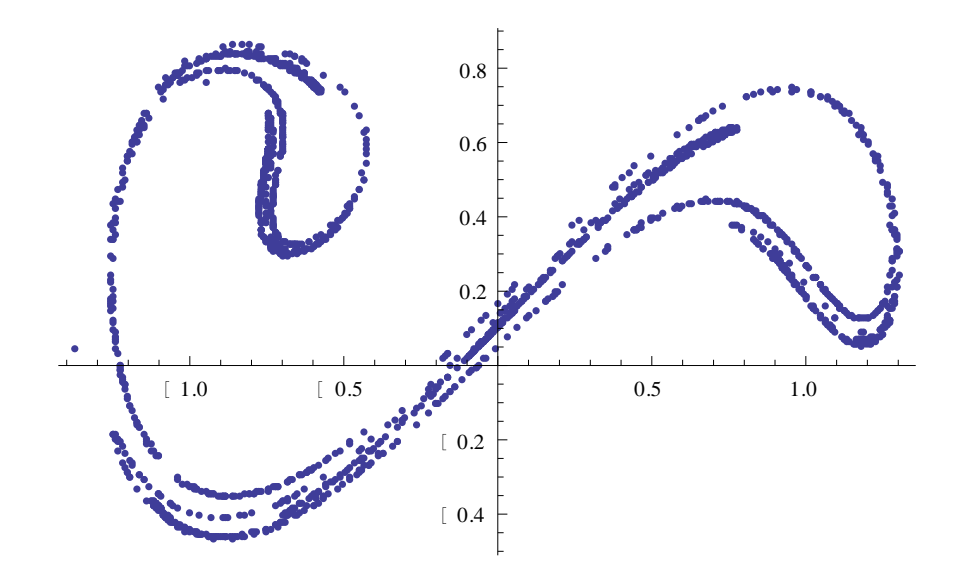

*Σχήμα 3.9. Διάγραμμα Poincare για τις ανωτέρω συνθήκες.*

## ΚΕΦΑΛΑΙΟ **4<sup>Ο</sup> :** ΕΦΑΡΜΟΓΕΣ ΣΤΟ DYNAMICS SOLVER

#### *4.1. Αντικείμενο*

Για τις ανάγκες του παρόντος Κεφαλαίου επιλύεται μια μορφή της εξίσωσης Duffing, η οποία δίνεται από τη σχέση:

$$
\ddot{x} + \gamma \dot{x} - \alpha x (1 - x^2) = f \cos t \tag{4.1}
$$

η οποία υπό μορφή διανυσματικού πεδίου γράφεται ως :

$$
\begin{aligned}\n\dot{x} &= v \\
\dot{v} &= -\gamma \dot{x} + \alpha x (1 - x^2) + f \cos t\n\end{aligned}
$$
\n(4.2)

Πιο συγκεκριμένα θα παρατεθούν αποτελέσματα του λογισμικού Dynamics Solver για τέσσερις εφαρμογές επίλυσης του (4.2), τα οποία σχετίζονται με:

- 1. Στροβοσκοπικές απεικονίσεις Poincare.
- 2. Πολλαπλές στροβοσκοπικές απεικονίσεις Poincare με τρεις τρόπους.
- 3. Ευαίσθητη εξάρτηση από αρχικές ατέλειες.
- 4. Λεκάνη έλξης της εξίσωσης του Duffing.

#### *4.2. Στροβοσκοπικές απεικονίσεις Poincare*

Χρησιμοποιώντας την απαιτούμενη σύνταξη εισαγωγής παραμέτρων, μεταβλητών, εξισώσεων – αρχικών συνθηκών αλλά και τις εξευγενισμένες μεθόδους γραφικών απεικονίσεων του λογισμικού, παρουσιάζεται ο παράξενος έλκτης της (4.2) και λεπτομέριες αυτού στο Σχήμα 4.1. Για λόγους δε εποπτείας παρατίθενται επίσης αποσπάσματα του γραφικού περιβάλλοντος εργασίας που σχετίζονται με την επίλυση του συγκεκριμένου προβλήματος.

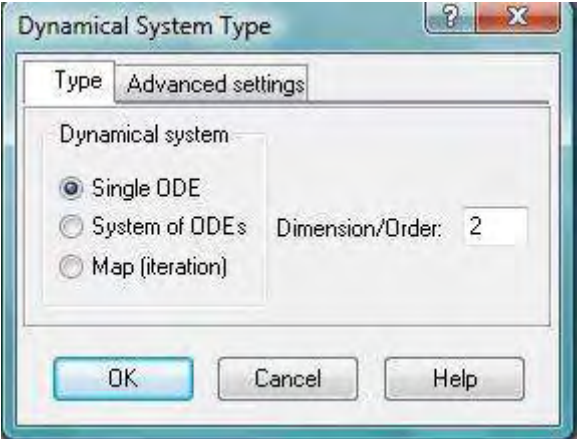

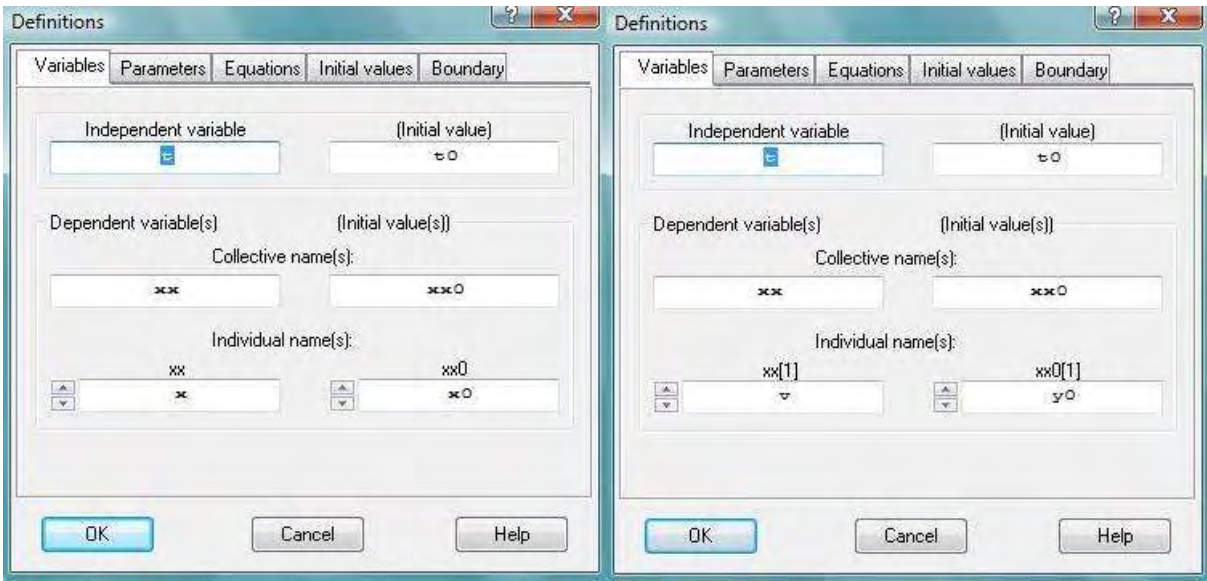

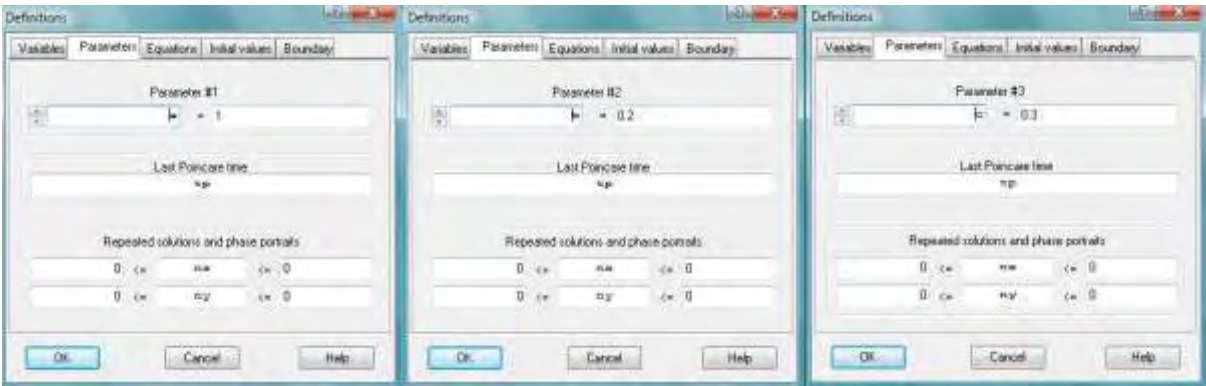

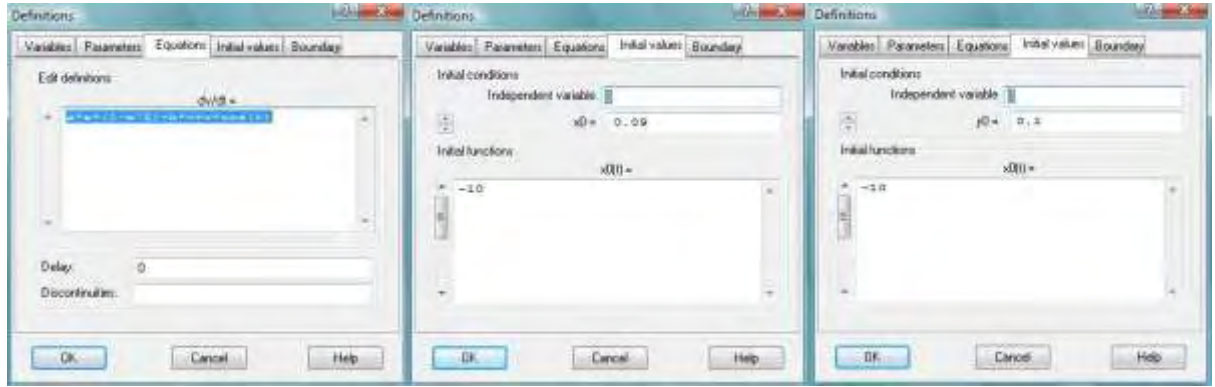

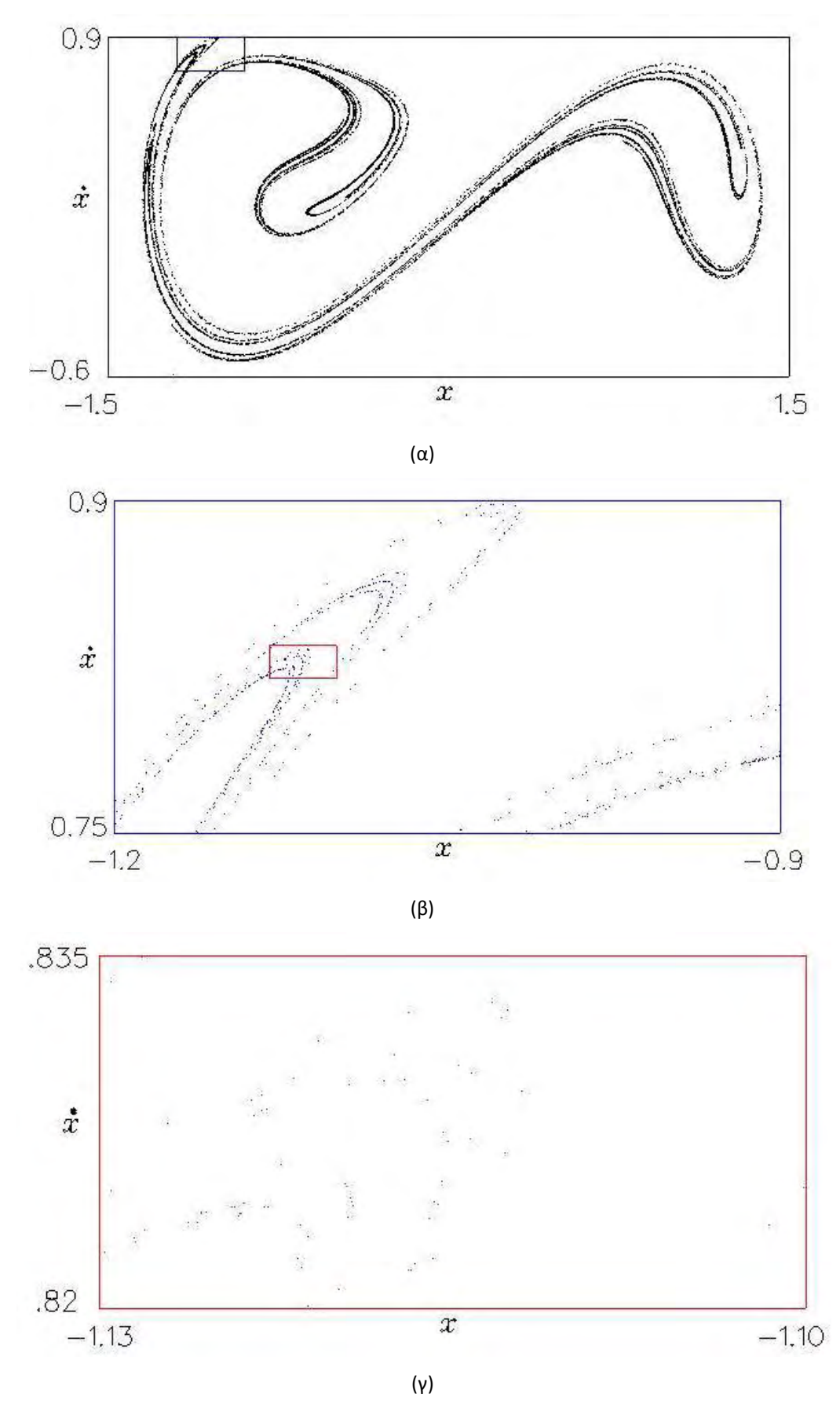

*Σχήμα 4.1. Στροβοσκοπική απεικόνιση Poincare του παράξενου έλκτη της εξίσωσης του Duffing (α) και λεπτομέριες (β), (γ).*

#### *4.3. Πολλαπλές στροβοσκοπικές απεικονίσεις Poincare*

Για τις ίδιες τιμές παραμέτρων, μεταβλητών και αρχικών συνθηκών δυνάμεθα να δημιουργήσουμε με ευκολία πολλαπλές απεικονίσεις με διάφορους τρόπους και εναλλαγές, τρεις των οποίων φαίνονται στο Σχήμα 4.2, όπου διακρίνεται καθαρά η δράση τεντώματος – πτυχώσεως του παράξενου έλκτη, που αποτελεί προεξάρχουσα ιδιότητα της χαοτικής συμπεριφοράς.

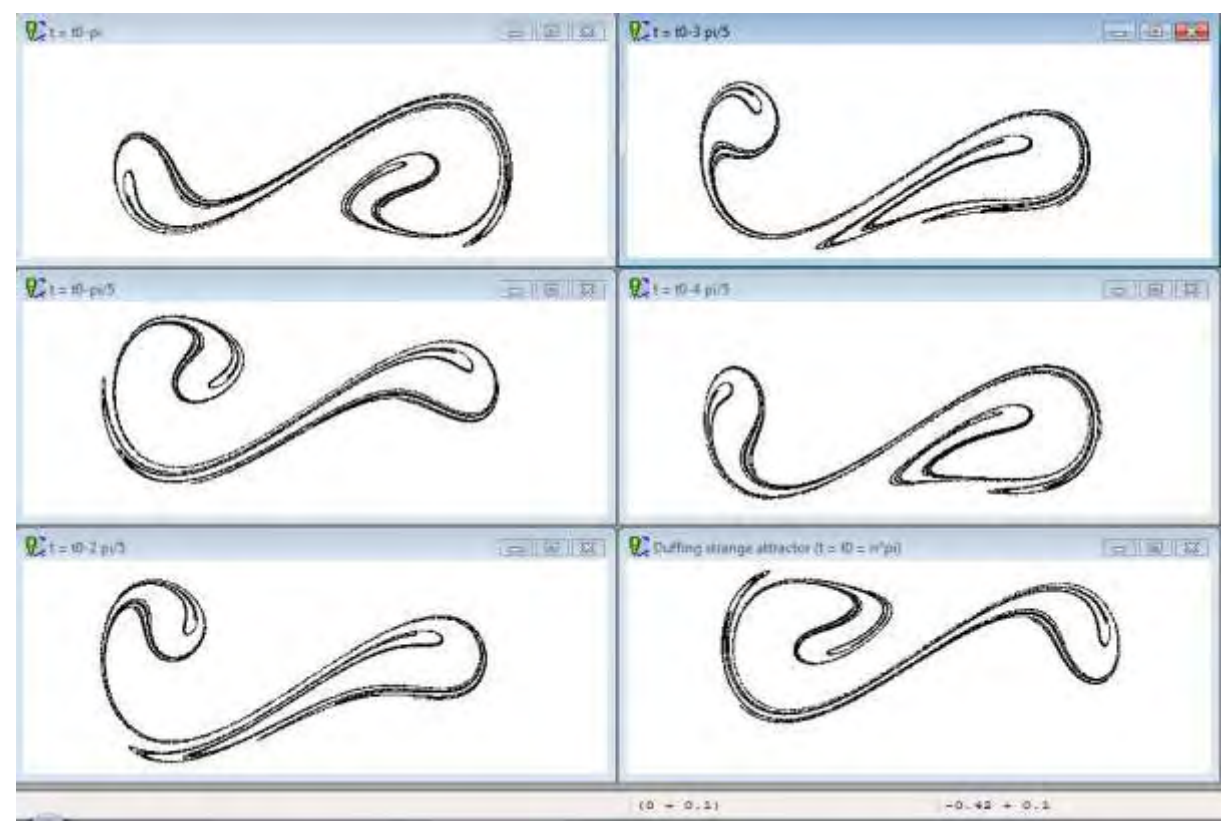

(α)

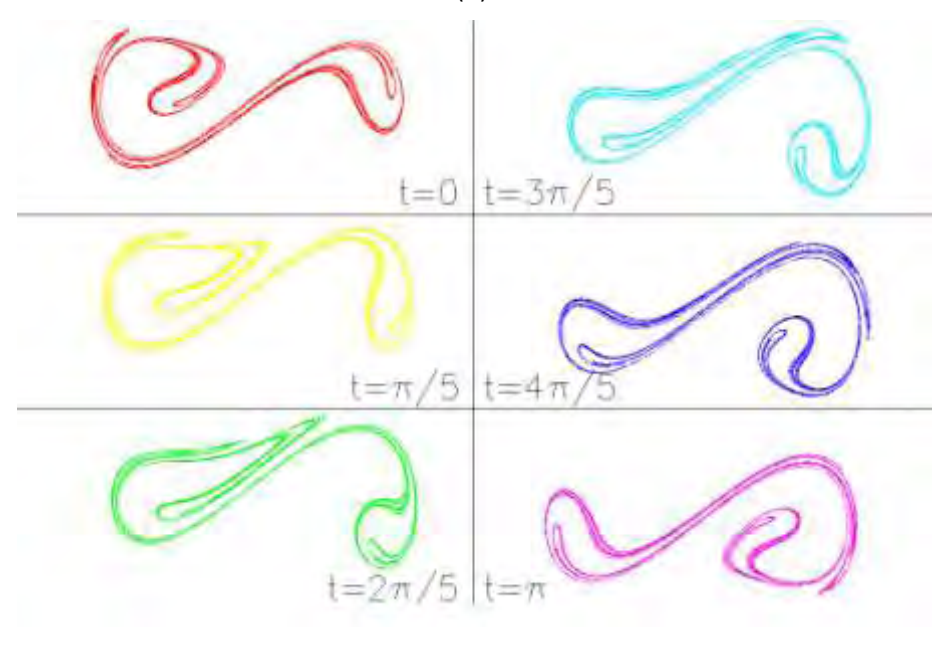

(β) *Σχήμα 4.2 (συνεχίζεται)*

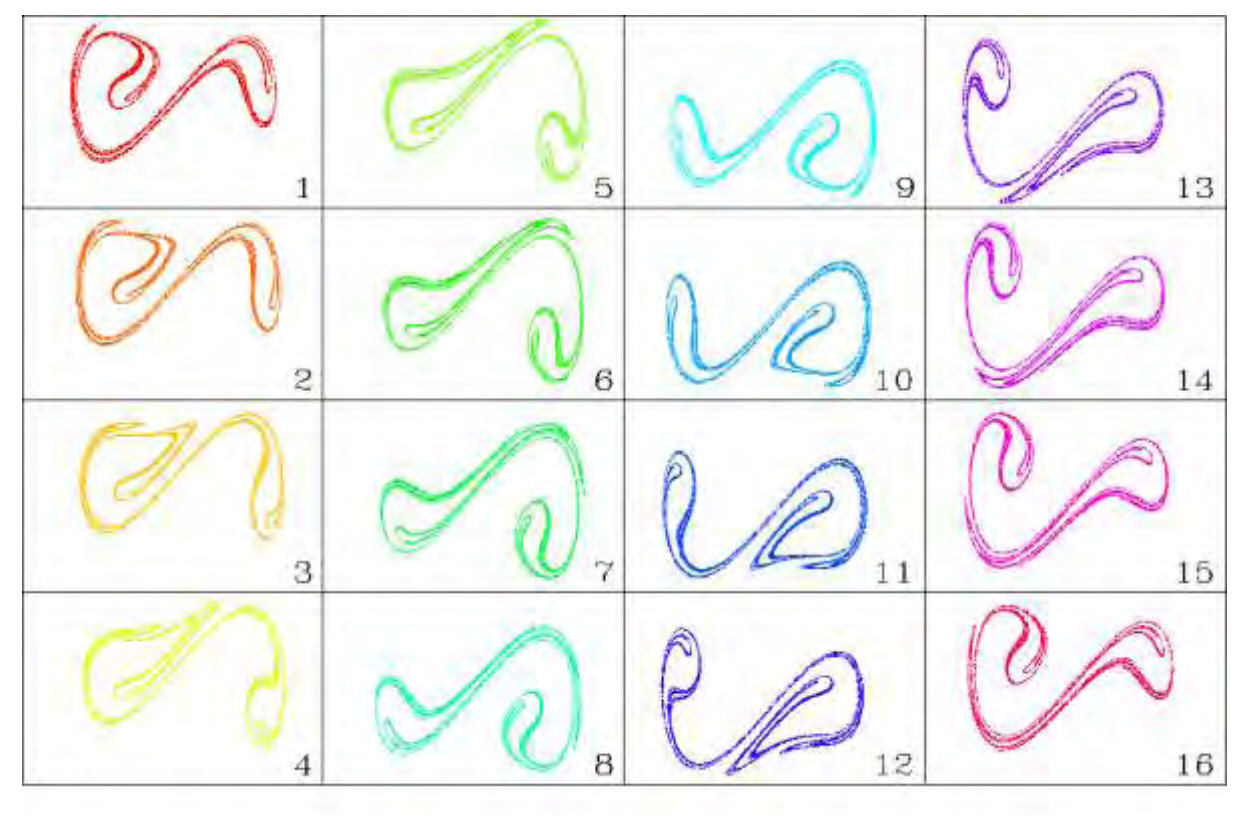

(γ)

*Σχήμα 4.2. Τρεις πολλαπλές στροβοσκοπικές απεικονίσεις του παράξενου έλκτη.*

#### *4.4. Ευαίσθητη εξάρτηση από τις αρχικές ατέλειες*

Αλλάζοντας ελάχιστα μία από τις αρχικές συνθήκες (x0=0.4 σε 0.400001) και σχεδιάζοντας τόσο τις χρονοσειρές όσο και το διάγραμμα επιπέδου φάσης και των δύο περιπτώσεων στο ίδιο διάγραμμα παρατηρούμε την ευαίσθητη εξάρτηση από τις αρχικές ατέλειες της εξεταζόμενης εξίσωσης – χαρακτηριστικό χαοτικής συμπεριφοράς, σύμφωνα με το Σχήμα 4.3.

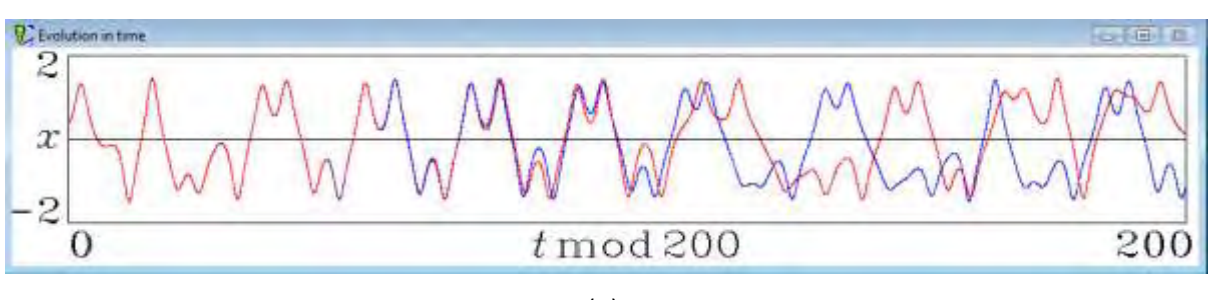

(α)

*Σχήμα 4.3 (συνεχίζεται)*

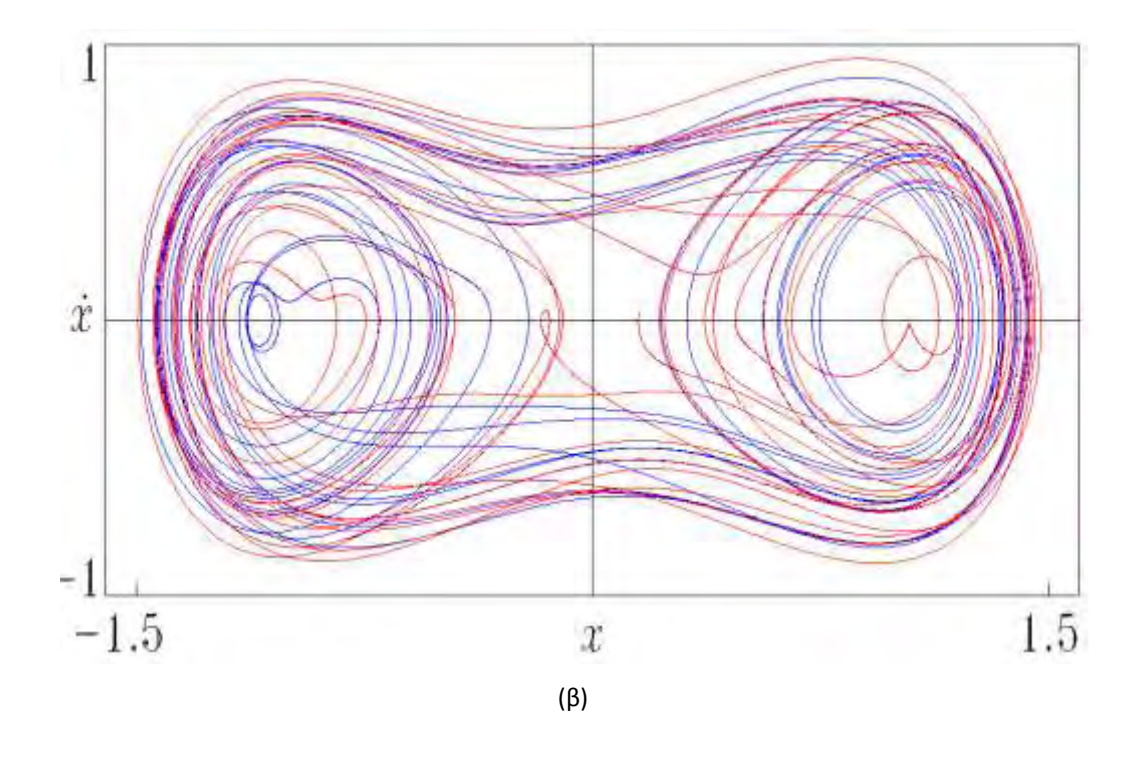

*Σχήμα 4.3. Χρονοσειρές (α) και πορτραίτα επιπέδου φάσης (β) για μικρή διαφοροποίηση αρχικών συνθηκών.*

#### *4.5. Λεκάνες έλξης*

Κατ'αρχήν θεωρούμε μια ειδική μορφή της εξίσωσης του Duffing που έχει ως εξής:

$$
\dot{x} = y
$$
  
\n
$$
\dot{y} = 0.5x(1 - \sqrt{x}) - 0.15y + f\cos(0.833t)
$$
\n(4.3)

Επιχειρούμε μέσω του *DS* να απεικονίσουμε δισδιάστατες τομές ή προβολές της λεκάνης έλξης του συστήματος (4.3) προϊόντος του χρόνου. Προς τούτο προσθέτουμε άλλη μια διαφορική εξίσωση της μορφής  $\dot{x}_{av} = x$ , η οποία αντιπροσωπεύει τη μεταβολή της μεσοσταθμισμένης μεταβλητής *x*, και επιλύουμε το νέο σύστημα, σύμφωνα με τις εξισώσεις, αρχικές συνθήκες και μεταβλητές που φαίνονται στην ακόλουθη γραφική αναπαράσταση από το συγκεκριμένο αρχείο του λογισμικού.

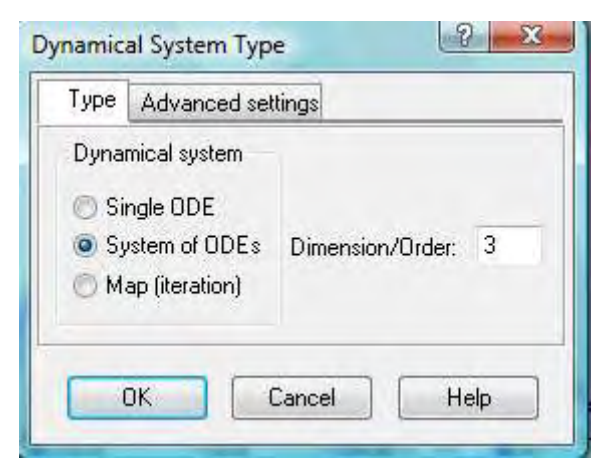

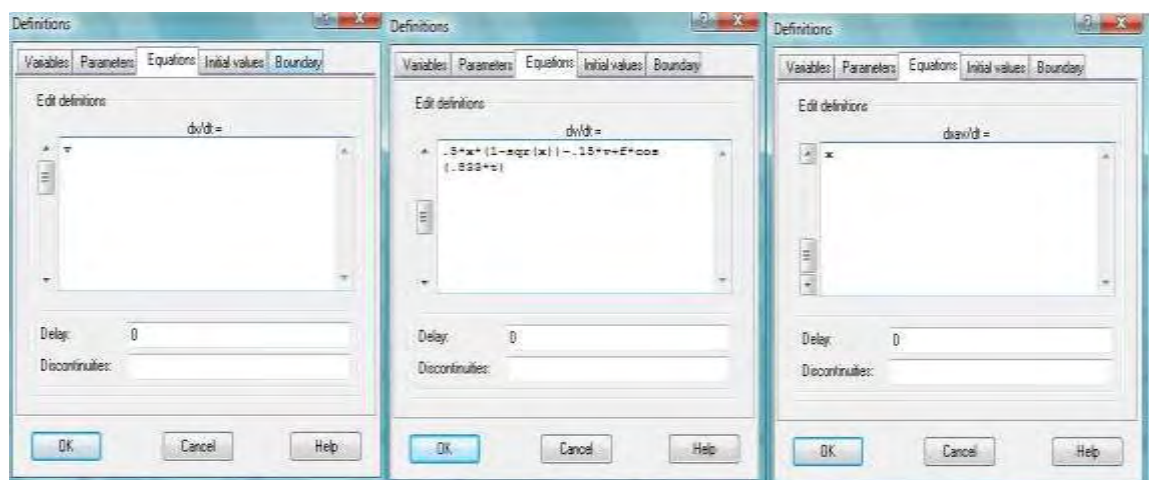

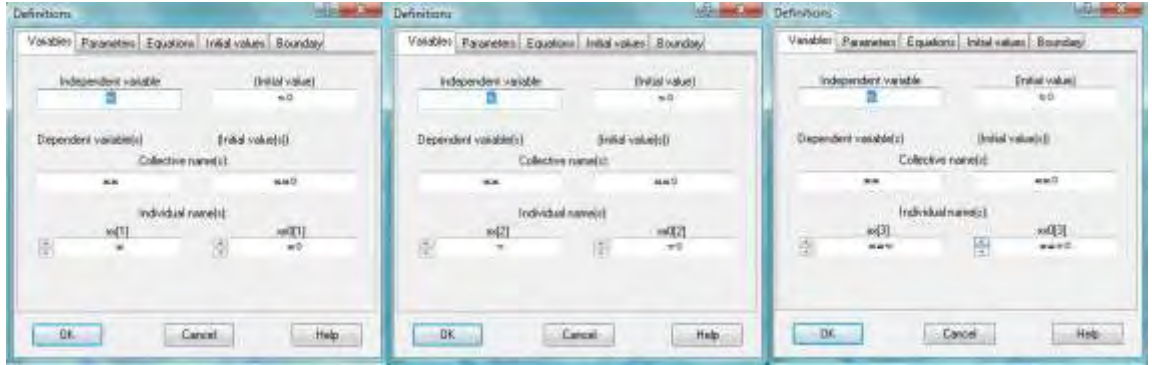

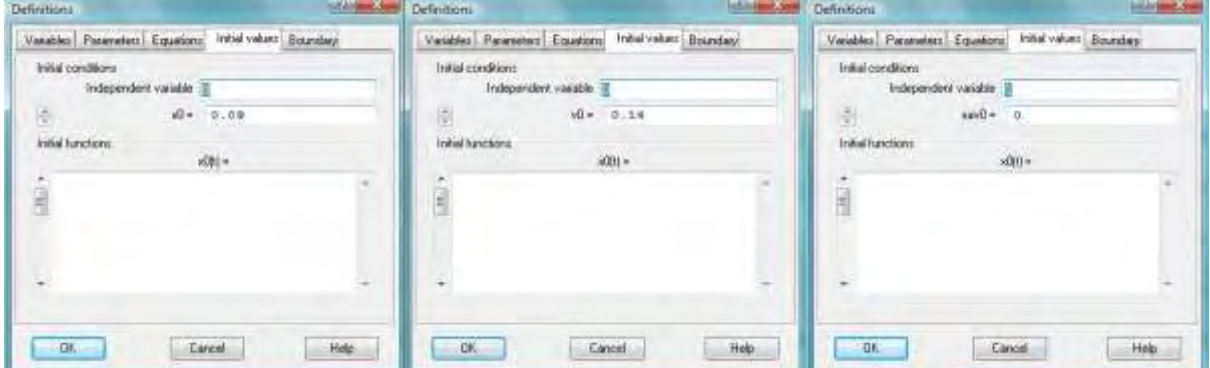

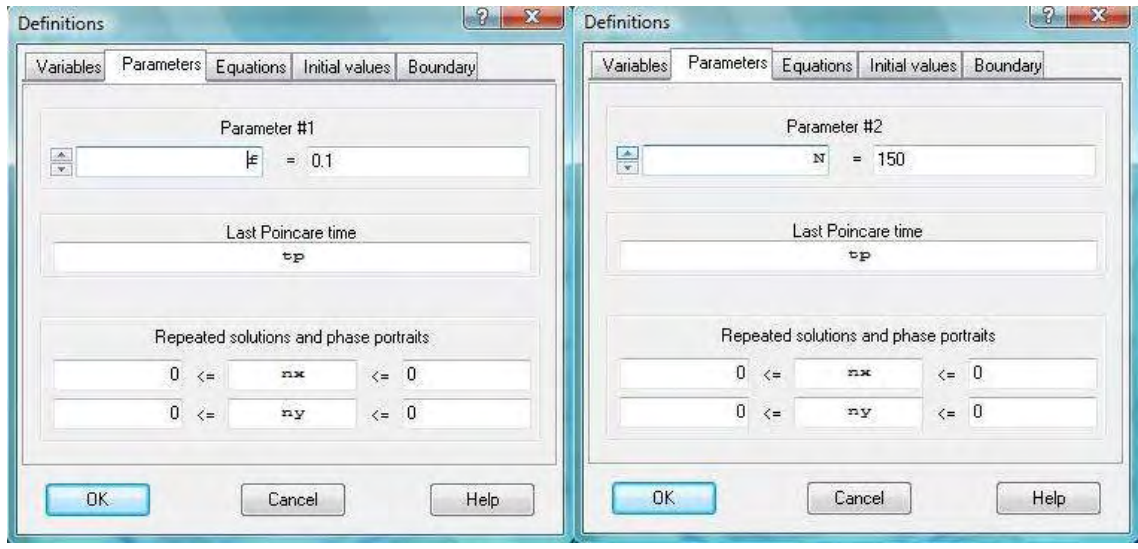

Το αρχικό διανυσματικό πεδίο παρουσιάζει τρεις ξεχωριστές περιοδικές τροχιές, οι οποίες απεικονίζονται γραφικά στο Σχήμα 4.4. Αυτά, ως τα μόνα οριακά σύνολα, διαμορφώνουν μία εντελώς ιδιάζουσα μορφή λεκάνης έλξης για την απεικόνιση της οποίας υπολογίζονται και αποθηκεύονται ζεύγη τιμών (*t, xav/t*) που θα χρησιμοποιηθούν σε επόμενο στάδιο.

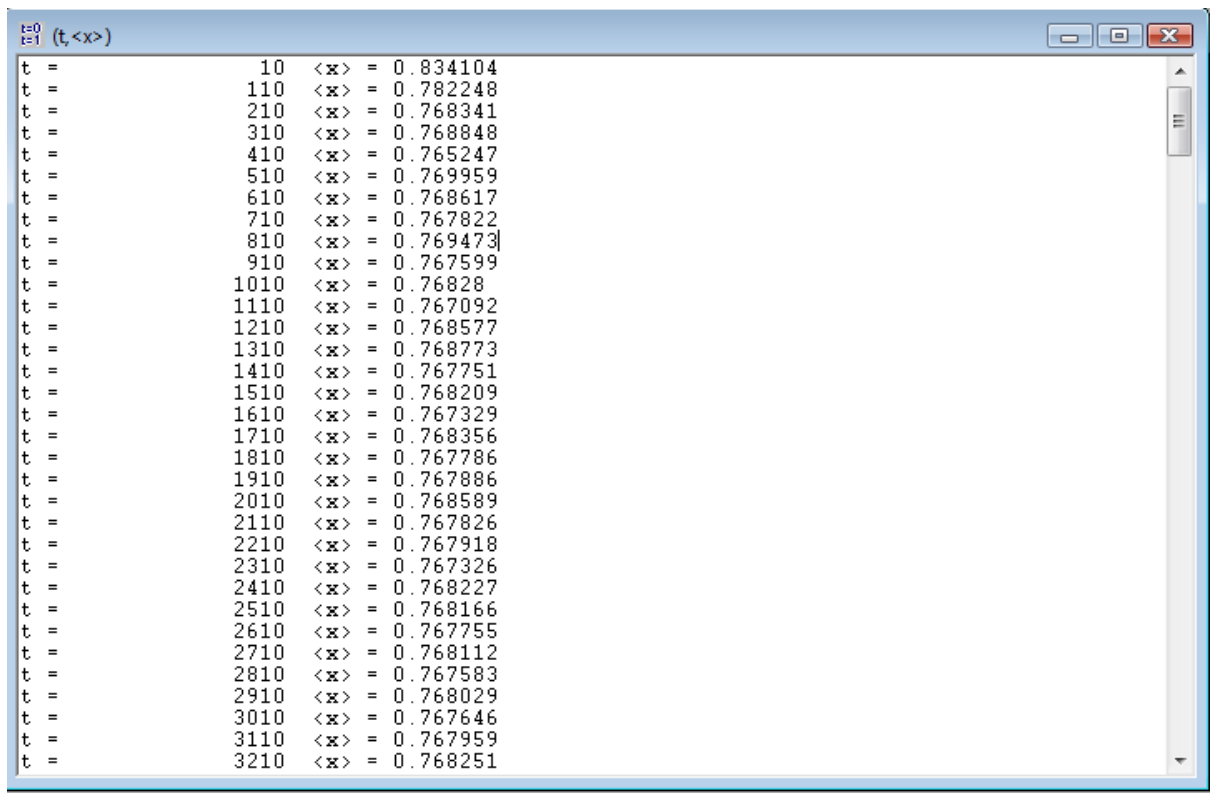

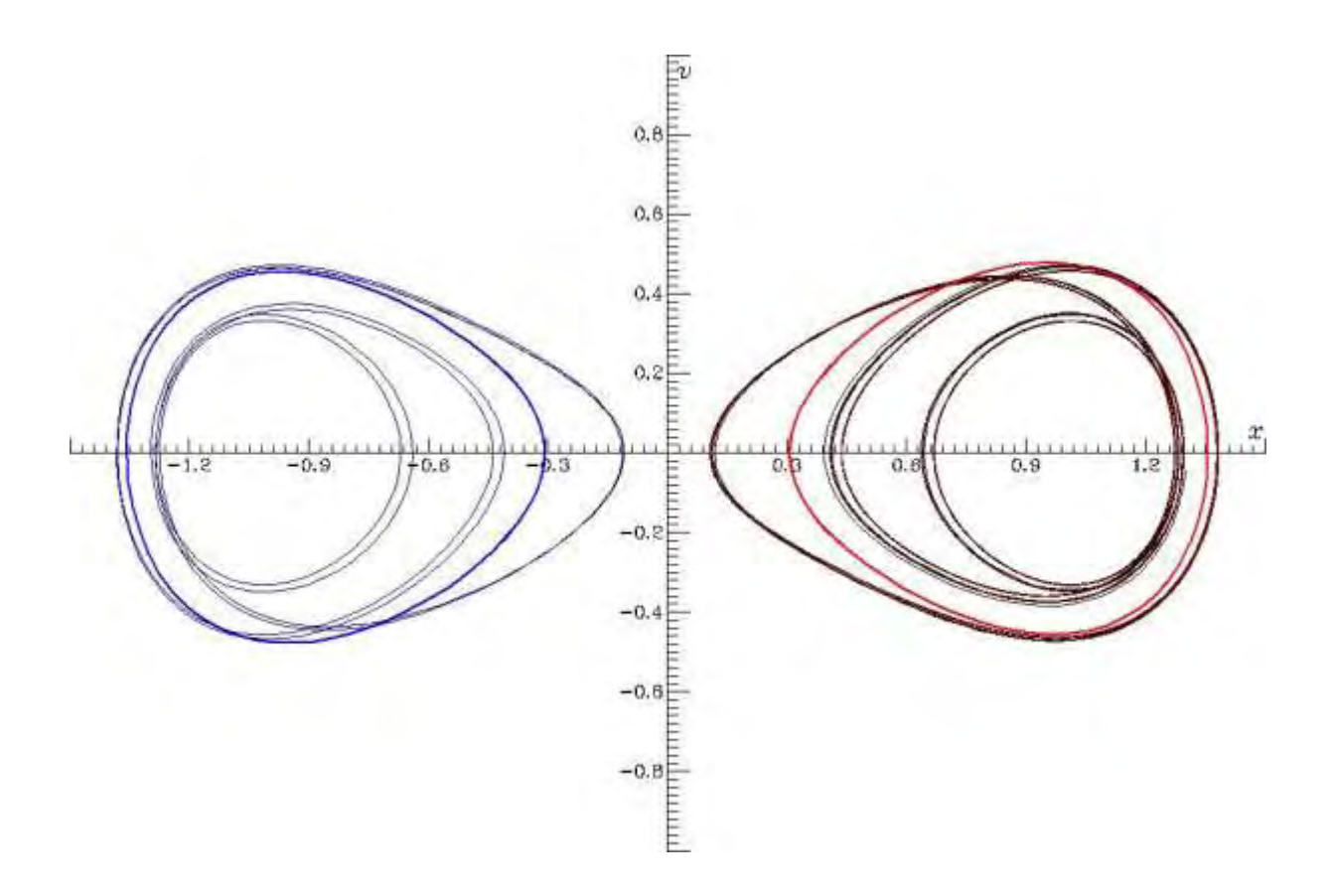

*Σχήμα 4.4. Οι τρεις περιοδικές τροχιές του Δ.Π. (4.3)*

Στη συνέχεια συντάσσεται νέος κύκλος επίλυσης, για το διευρημένο (τριων βαθμών ελευθερίας) ΔΠ, αλλά με διαφοροποιημένες τις μεταβλητές, τις παραμέτρους και τις αρχικές τιμές, έτσι ώστε να δυνηθεί το λογισμικό να επεξεργαστεί τα δεδομένα που αποθηκεύτηκαν στο προηγούμενο στάδιο. Οι διαφοροποιήσεις αυτές φαίνονται στις επόμενες εικόνες.

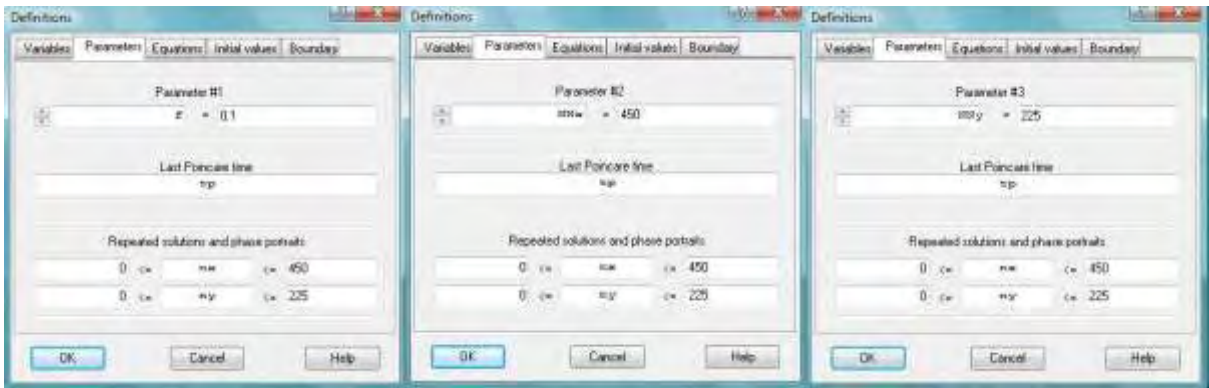

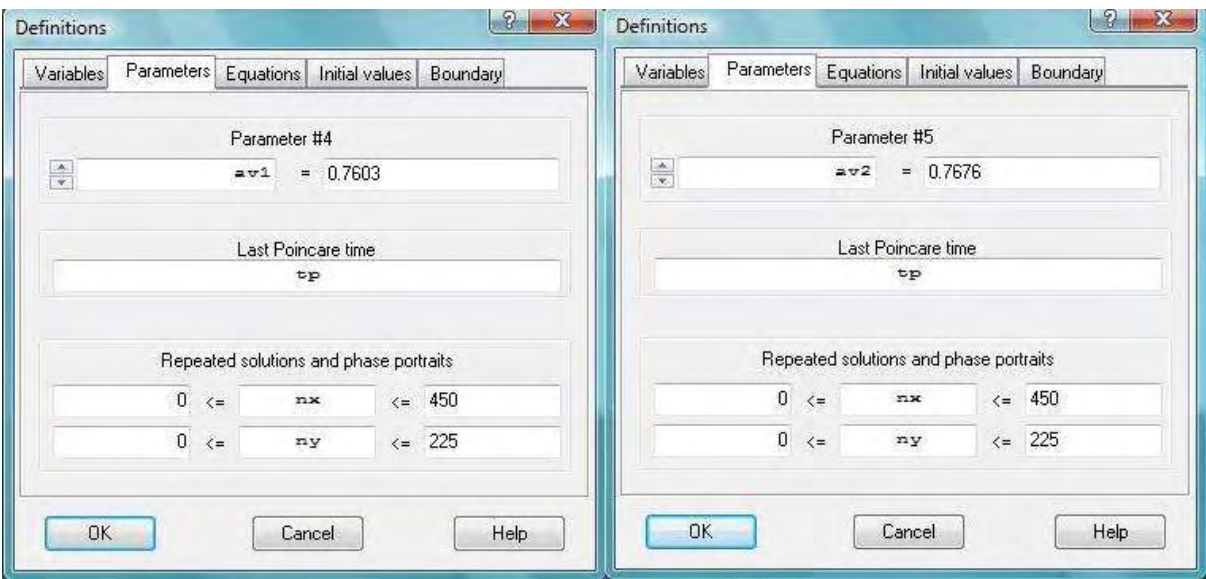

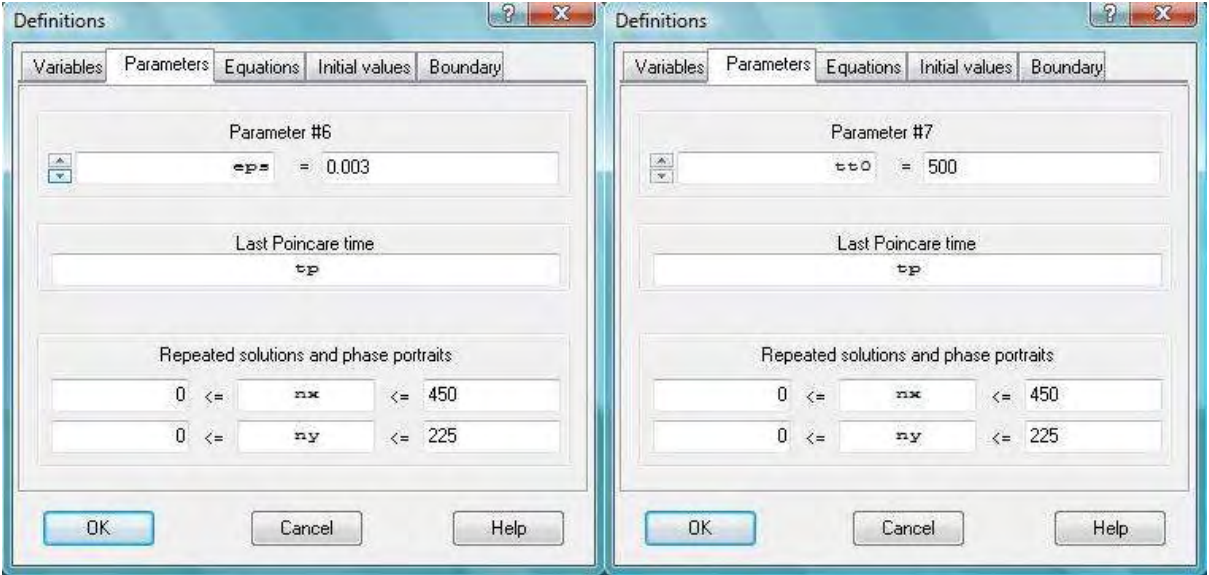

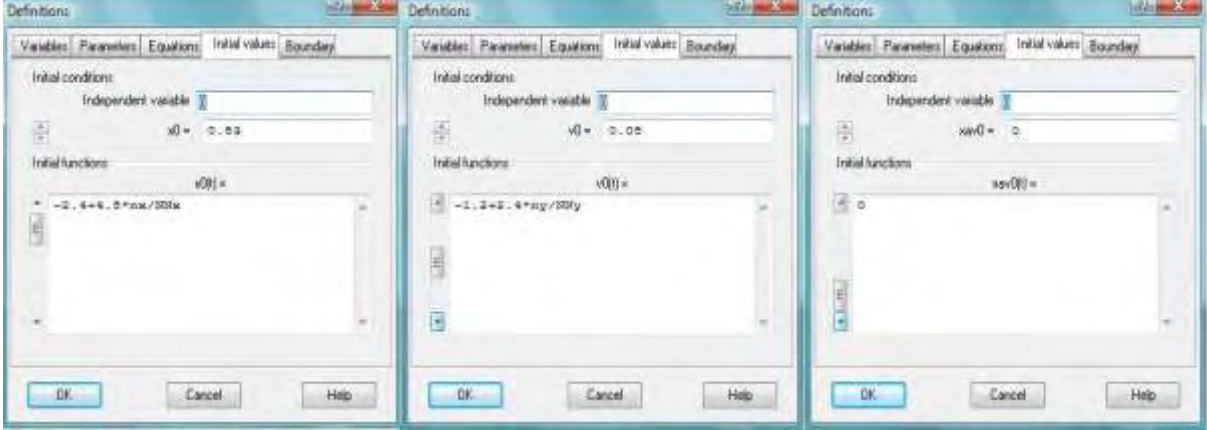

Το αναμενόμενο γραφικό αποτέλεσμα, απεικονίζει τη λεκάνη έλξης μέσω των ακόλουθων

#### εντολών:

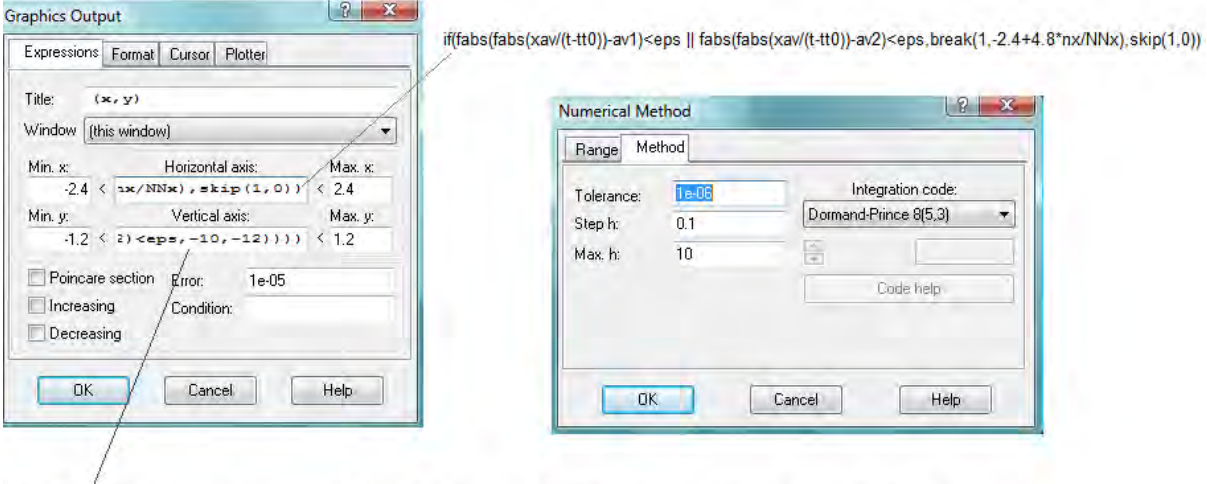

.<br>12+2.4\*ny/NNy+PenColor(if(fabs(xav/(t-tt0)-av1)<eps,-2,if(fabs(xav/(t-tt0)+av1)<eps,-4,if(fabs(xav/(t-tt0)-av2)<eps,-10,-12))))

και το τελικό προϊόν, η λεκάνη έλξης παρατίθεται στο Σχήμα 4.5.

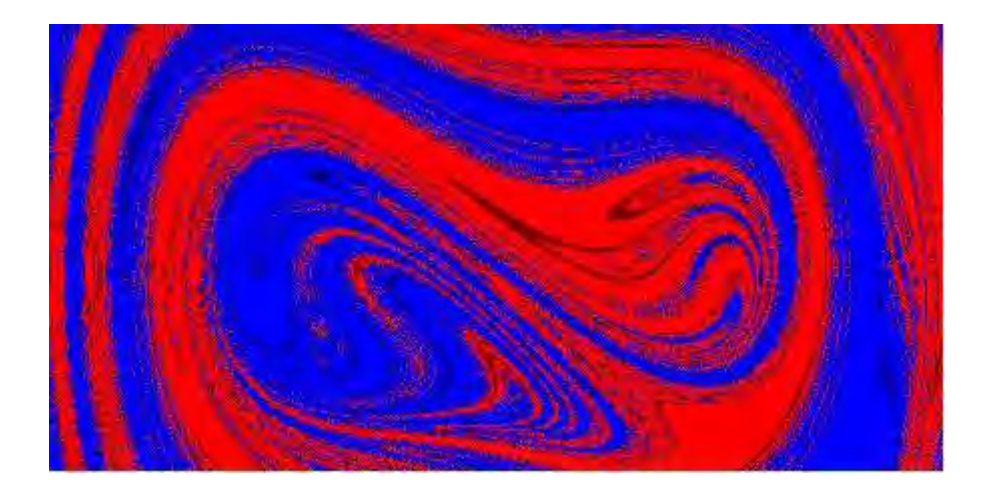

*Σχήμα 4.5. Λεκάνη έλξης της εξίσωσης του Duffing.* 

## ΣΥΜΠΕΡΑΣΜΑΤΑ – ΠΡΟΤΑΣΕΙΣ - ΕΥΧΑΡΙΣΤΙΕΣ

Από το περιεχόμενο και τις εφαρμογές της παρούσας Διατριβής προκύπτει αβίαστα το συμπέρασμα ότι η δυναμική συμπεριφορά του ταλαντωτή του Duffing θα συνεχίσει να απασχολεί την επιστημονική κοινότητα επί μακρόν ακόμα, καθόσον σχετίζεται με μια πληθώρα διαφορετικών φαινομένων και αποκρίσεων. Ουσιαστικά, η συνεισφορά της παρούσας έγκειται στη δειγματοληπτική χρήση εξειδικευμένου λογισμικού, και θα μπορούσε να είναι τάξης μεγέθους ογκοδέστερη, δοθέντων των ανωτέρω. Λήφθηκε προσπάθεια να γίνει αναπαραγωγή και παρουσίαση χαρακτηριστικών αποτελεσμάτων χωρίς σύγκριση των δύο λογισμικών, καθόσον το ένα είναι εμπορικό και το άλλο ελεύθερης πρόσβασης, ενώ ο προσανατολισμός ενός εκάστου είναι εντελώς διαφορετικός.

Ανεξάρτητα όμως από το χρησιμοποιούμενο λογισμικό, και τη σχετική γνώση προγραμματισμού του, κανένα αξιόπιστο αποτέλεσμα δεν θα μπορούσε να παραχθεί αν δεν υπήρχε το απαραίτητο – έστω και στοιχειώδες – θεωρητικό υπόβαθρο μη γραμμικής δυναμικής και ταλαντώσεων διανυσματικών πεδίων.

Διαφαίνεται πάντως ότι το freeware λογισμικό δεν στερείται εφαρμοσιμότητας ούτε δυνατοτήτων παραγωγής αξιόπιστων αλλά και μερικές φορές εντυπωσιακών αποτελεσμάτων, σε σχέση με το αντίστοιχο εμπορικό, ενώ κατά τη γνώμη του συντάκτη της παρούσας εμφανίζει τεκμηρίωση υψηλής στάθμης και ευκολότερο προγραμματισμό.

Τέλος, προτείνεται σε επίπεδο μεταπτυχιακών σπουδών, όπως συμπεριληφθεί στη ύλη μαθημάτων δυναμικής και η γνωριμία με εξειδικευμένης φύσης λογισμικό, όπως ενδεικτικά των κάτωθι προγραμμάτων (πέραν του *Dynamics Solver*):

- 1. *AUTO-07P*, Software For Continuation And Bifurcation Problems In Ordinary Differential Equations, Concordia University, Montreal, Canada, <http://indy.cs.concordia.ca/auto/>
- 2. *XPP-Aut 6.00*,<http://www.math.pitt.edu/~bard/bardware/xpp/xpp.html> <http://www.math.pitt.edu/~bard/bardware/xpp/xpp.html>
- 3. *CONTENT 1.5,* Simulation, continuation, and normal form analysis of dynamical systems, <http://www.cwi.nl/pub/CONTENT>

Θερμές ευχαριστίες εκφράζονται τόσον από τον συντάκτη όσο και από τον επιβλέποντα της παρούσας στον Επίκουρο Καθηγητή του Τομέα Μαθηματικών της ΣΕΜΦΕ/ΕΜΠ κ. Βασίλη Κοκκίνη για την υποστήριξη του και τη βοήθεια του.

## ΒΙΒΛΙΟΓΡΑΦΙΑ

- 1. Duffing, G. : *Erzwungene Schwingungen bei Veränderlicher Eigenfrequenz,* F. Vieweg u. Sohn, Braunschweig, 1918.
- 2. Ueda, Y. (1979) "Randomly transitional phenomena in the system governed by Duffing's equation." *Journal of Statistical Physics*, **20**, 181-196.
- 3. Ueda, Y. (1980) "Explosion of strange attractors exhibited by Duffing's equation." In Nonlinear Dynamics, R.H.G. Helleman (ed.), 422-434, New York Academy of Science.
- 4. Guckenheimer, J. and Holmes, P. : *Nonlinear Oscillations, Dynamical Systems, and Bifurcations of Vector Fields*, Springer-Verlag, 1983.
- 5. Thompson, J.M.T. and Stewart H.B. : *Nonlinear Dynamics and Chaos (2nd edition)*, John Wiley & Sons, 2002.
- 6. Wiggins, St. : *Introduction to Applied Nonlinear Dynamics and Chaos (2nd edition)*, Springer-Verlag New York, Inc. , 2003.
- 7. Lynch, St. : *Dynamical Systems with Applications using* Mathematica, Birkhäuser, Boston, 2007.
- 8. Holmes P.J. and D.A. Rand, D.A. (1976) "The bifurcations of Duffing's equation: An application of catastrophe theory", *Journal of Sound and Vibration*, **44**, 237-253.